## GPRS Data Logger Technical Guide

# GS828H, H2, HX [Version 6]

*Standard GPRS Data Logger*

- GS828H (AC/DC Power Version)
- GS828L (Low Power Version)

## *Temperature & Humidity GPRS Data Logger*

- GS828-H2 / HX (AC/DC Power Version)
- 
- GS828-L2 (Low Power Version)

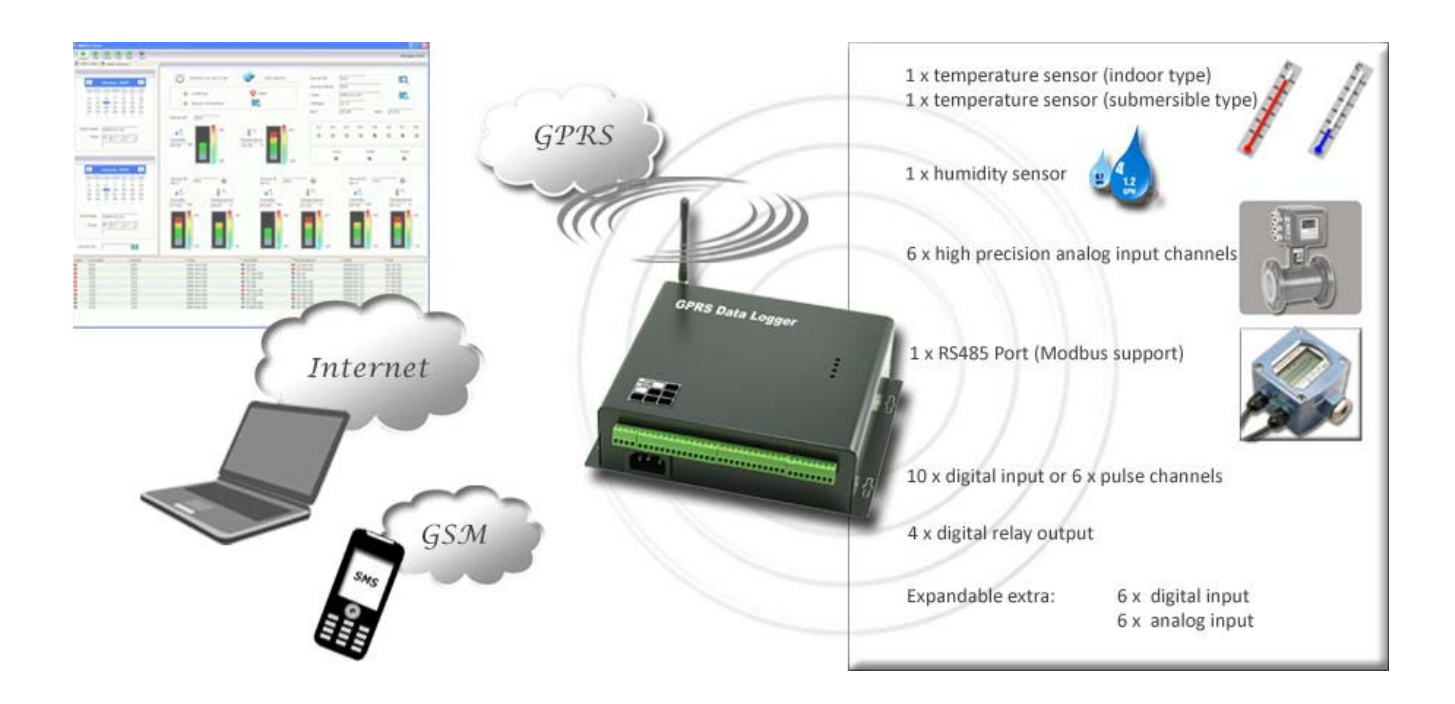

## **Contents**

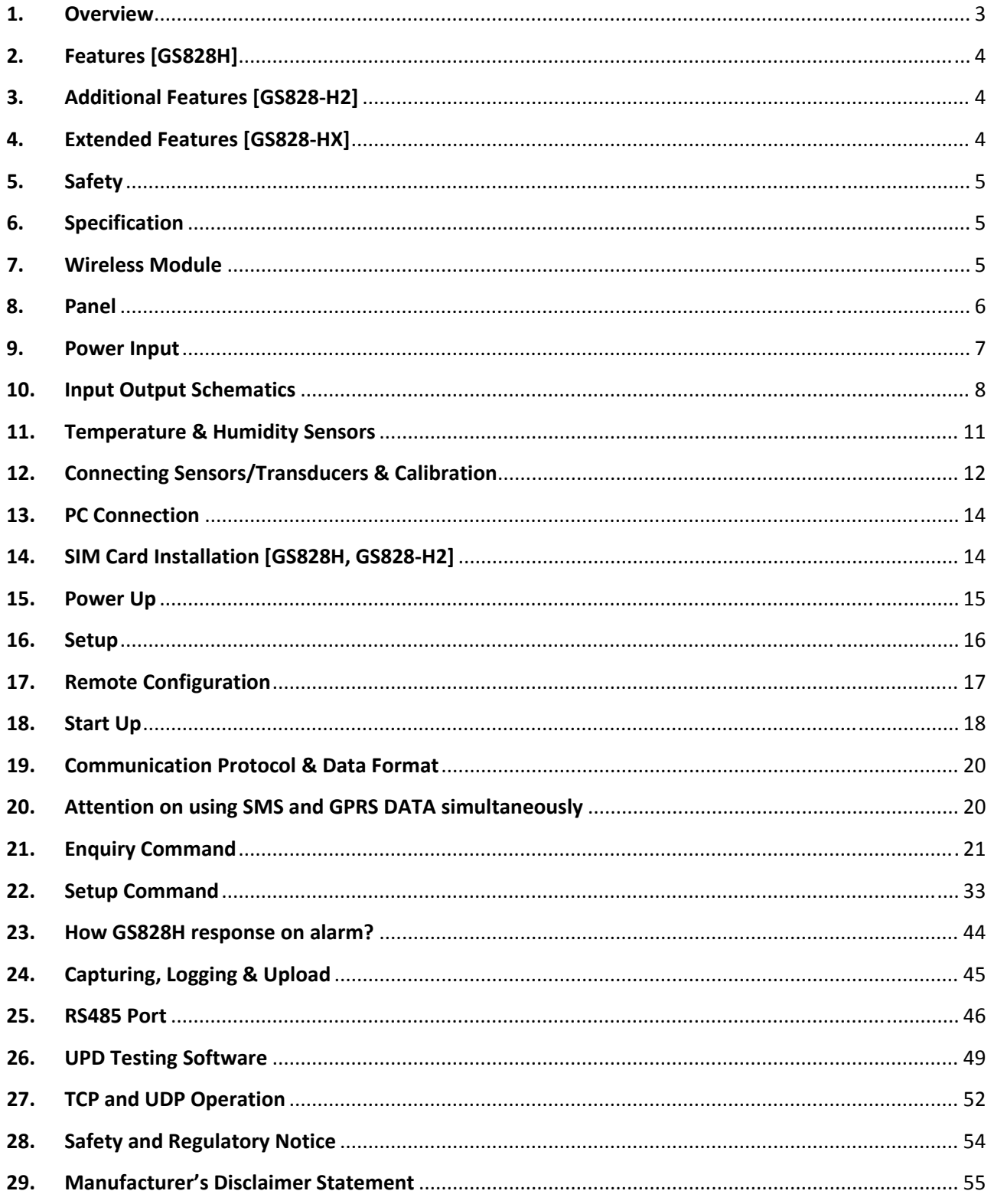

## **1. Overview**

GS828H/L GPRS Data Logger is a standalone RTU integrated with a 16 bit ARM MCU and low power consumption design. It's built in digital processor, external interface, hardware watchdog, digital input, digital output, analog input and GPRS communication module. Wide operating temperature, electromagnetic resistant, anti‐vibrant and numerous interface protocols provide a highly reliable design for industrial application.

- GS828‐H is powered by 110/220VAC or 12VDC, and backup by internal rechargeable battery. Internal rechargeable battery maintains data and continuous operation when power loss.
- GS828‐H2 is enhanced version of GS828H with 2 x temperature sensors and 1 x humidity sensor bundled, and dedicatedly designed for temperature & humidity measurement.
- GS828‐L is powered by 12VDC, and featured with sleep mode allowing its continuous operation for more than 2 years with hi-capacity battery, or solar panel. It resumes normal mode only when scheduled to upload data.
- GS828‐L2 is enhanced version of GS828L with 2 x temperature sensors and 1 x humidity sensor bundled, and dedicatedly designed for temperature & humidity measurement.

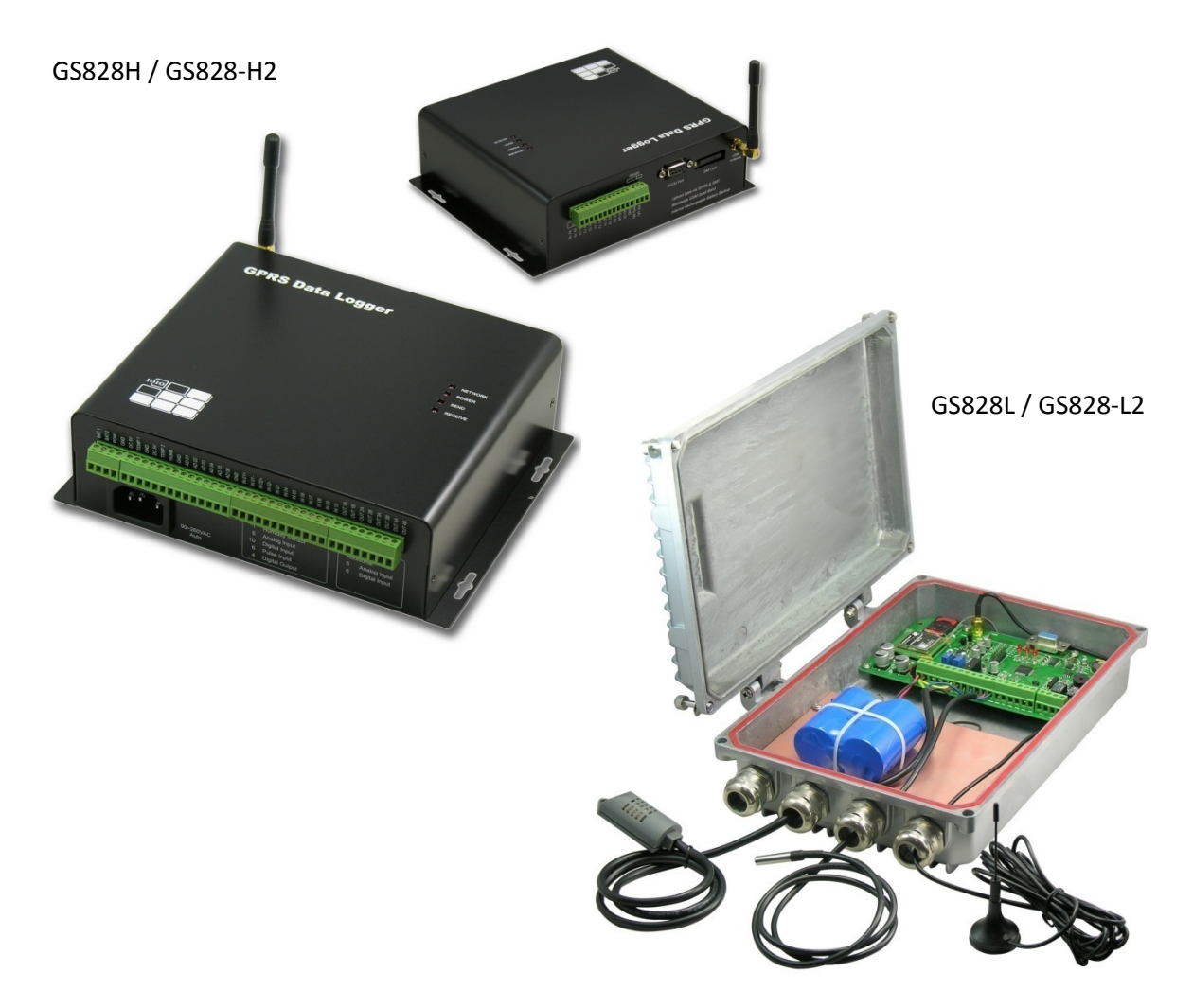

## **2. Features [GS828H]**

- 6 x High Precision A/D Channels
- 10 x DI [Digital Input] or 6DP [Digital Pulse] Channels
- 4 x DO [Digital Output] Channels
- Power loss alert
- Programmable Upload Interval (5 seconds ~ one day)
- Programmable Logging Interval (1 minute ~ 60 minutes)
- Supports data upload via GPRS and SMS on schedule
- Supports data upload via GPRS and SMS triggered by alarm, or manual check
- Real Time Alarm Report via GSM SMS and/or GPRS Data
- Device setup, parameter check and status report via GSM SMS and/or GPRS Data
- Support local and remote setup via SMS / GPRS
- Programmable data capturing type, range, start point, threshold hi/low and pulse level
- 1 x RS232 Port for local setup or data transmission
- 1 x RS485 Port for device measurement supporting Industrial ModBus Protocol
- Support Dynamic Domain Name or Fixed IP
- Support UDP or TCP protocol data transmission
- 4MB Non-volatile Memory storing data logged and setup parameters on power loss
- 35000 data records logged max. 120 days historical records when data is logged every 5 minutes

## **3. Additional Features [GS828‐H2]**

- 6 x High Precision A/D Channels
- 10 x DI [Digital Input] or 4DP [Digital Pulse] Channels
- 4 x DO [Digital Output] Channels
- $\triangleright$  2 x Temperature Sensor [1 x indoor type, 1 x submersible type]
- $\blacktriangleright$  1 x Humidity Sensor

## **4. Extended Features [GS828‐HX]**

- $\blacktriangleright$  12 x High Precision A/D Channels
- ▶ 16 x DI [Digital Input] or 6DP [Digital Pulse] Channels
- $\triangleright$  2 x Temperature Sensor [1 x indoor type, 1 x submersible type]
- $\blacktriangleright$  1 x Humidity Sensor
- 4 x DO [Digital Output] Channels

#### **5. Safety**

- Do not touch the antenna
- GSM 900MHz, 2W max. / GSM 1800MHz, 1W max.
- Not designed for medical equipment or aerospace application

#### **6. Specification**

## GS828H, GS828‐H2, GS828‐HX

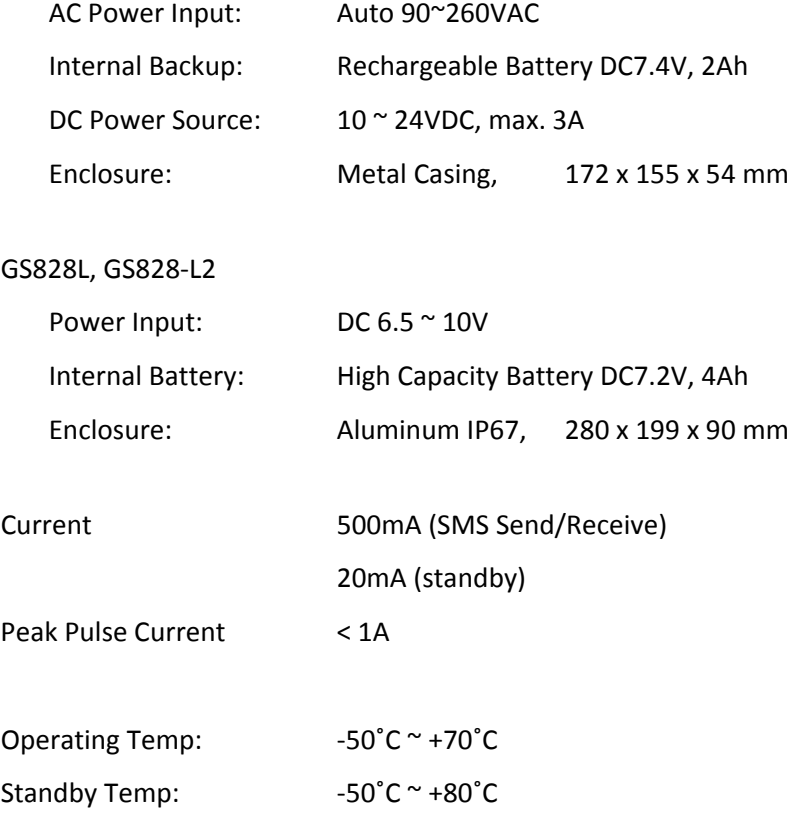

#### **7. Wireless Module**

It supports GSM and GPRS class 10.

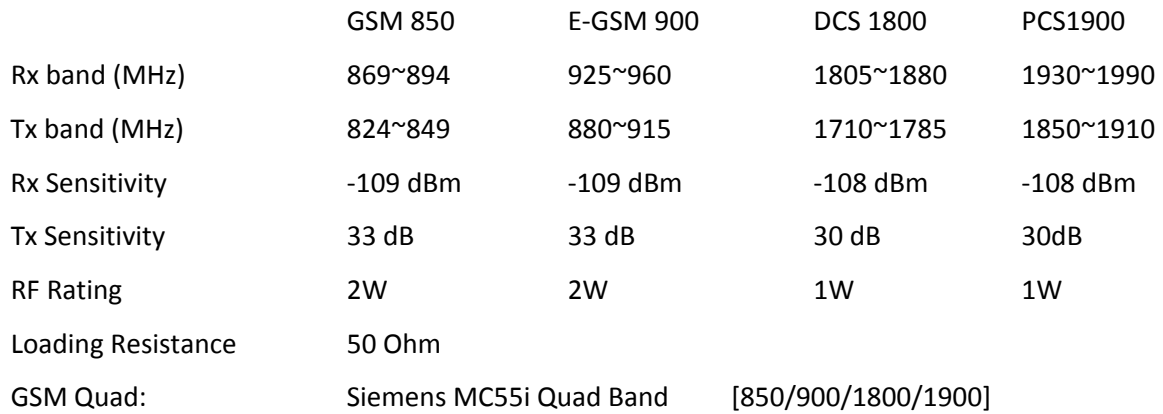

#### **8. Panel**

 $\bullet$   $\bullet$   $\bullet$   $\bullet$ eeeeeeeeee  $\div$ **GSM Antenna**  $\odot$ **SIM** GND  $\begin{array}{c} \text{TXD (A)} \\ \text{RXD (B)} \end{array}$ Connector Card RS232 Port Antenna Cable Extension  $\begin{array}{c|c|c}\n\hline\n\text{WBD} & \text{C} \\
\hline\n\text{WBD} & \text{C} \\
\hline\n\text{WBD} & \text{C} \\
\hline\n\text{WBD} & \text{C} \\
\hline\n\text{WBD} & \text{C} \\
\hline\n\end{array}$ ٦ **GSM Module**  $R$ /R8 **NETWORK POWER SEND RECEIVE** Clock Battery Rechargeble Battery<br>Connector AC-DC Adaptor<br>Connector 7.4V DC<br>Rechargeable Battery  $\alpha$  $\epsilon$  $\overline{\phantom{a}}$  $\alpha$ VR1<br>VR3<br>VR4<br>VR4  $F F$ 同国  $\begin{array}{c} \Xi \end{array} \begin{array}{c} \Xi \end{array} \begin{array}{c} \Xi \end{array} \begin{array}{c} \Xi \end{array}$  $\begin{array}{c|cccc}\n1 & 2 & 3 & 1 & 2 & 3 \\
\hline\n\bullet & \bullet & \bullet & \bullet & \bullet & \bullet\n\end{array}$ 8888  $1P_1$  $IP<sub>2</sub>$ **adde** acadaa acadaadaa acadaadaadaa eeeeeee **AC Socket** 

Internal Layout [GS828‐H, GS828‐H2, GS828‐HX]

Front Panel

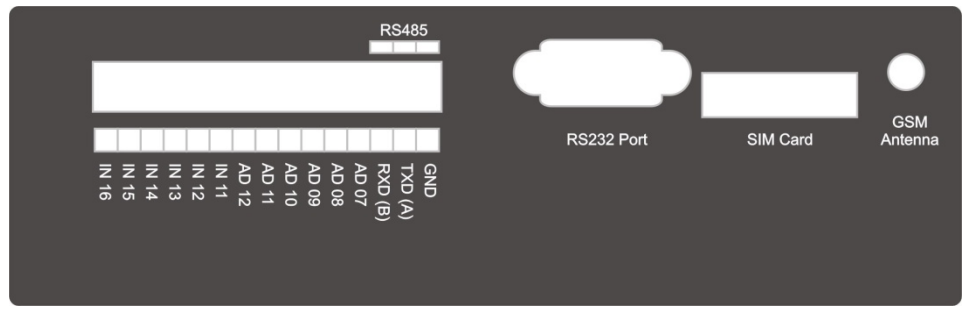

Back Panel

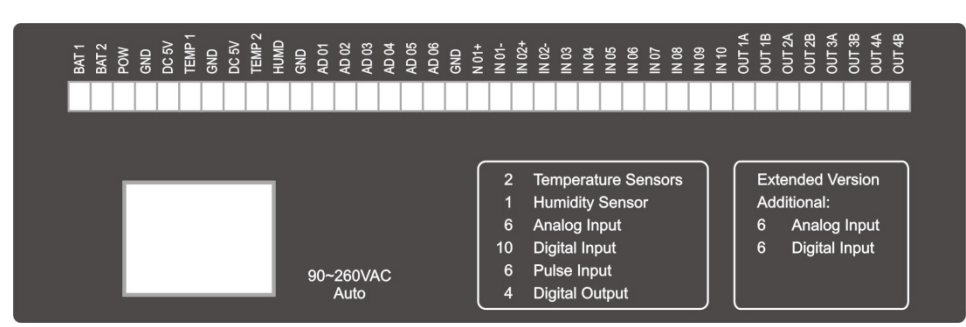

## **9. Power Input**

9.1 AC Power Input

90~260V AC input can be connected to power socket as power source.

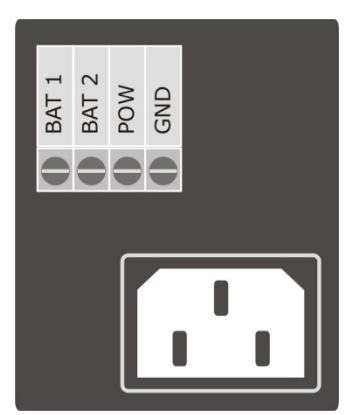

## 9.2 DC Power Input

10~24V DC input can be connected to POW and GND as power source.

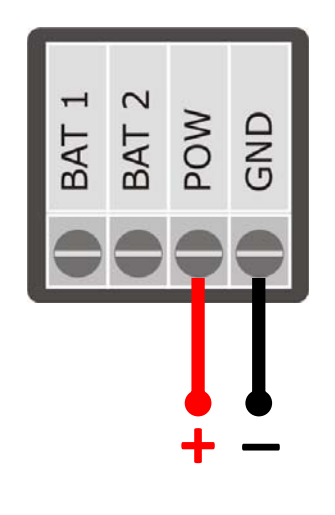

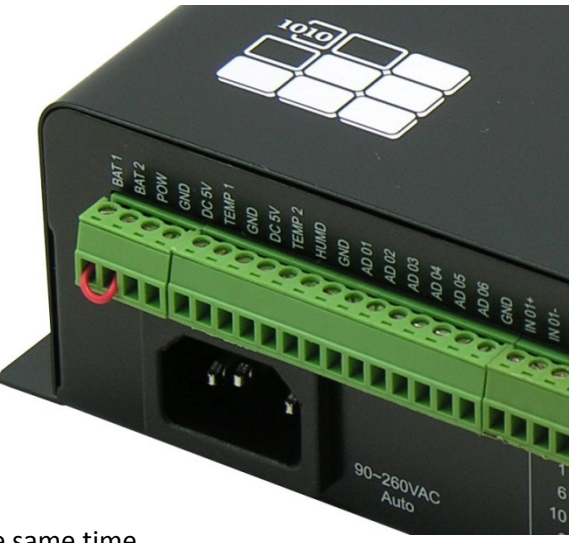

LAC Input and DC Input should NOT be connected at the same time.

## 9.3 Internal Rechargeable Battery

- Short the pins BAT‐1 and BAT‐2 to turn on the rechargeable battery
- When device is not in use, open the pins connection to save the power of rechargeable battery
- When AC power is plugged and BAT pins are shorted, device is powered by AC and internal battery is being charged.
- Charging will be automatically stopped when battery is full.
- When both AC and DC input are lost, device will be powered by internal battery.

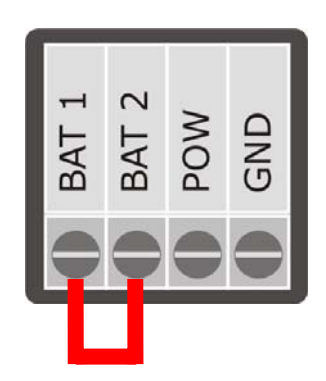

#### **10. Input Output Schematics**

#### 10.1 Analog Input

#### AD01 ‐ 04

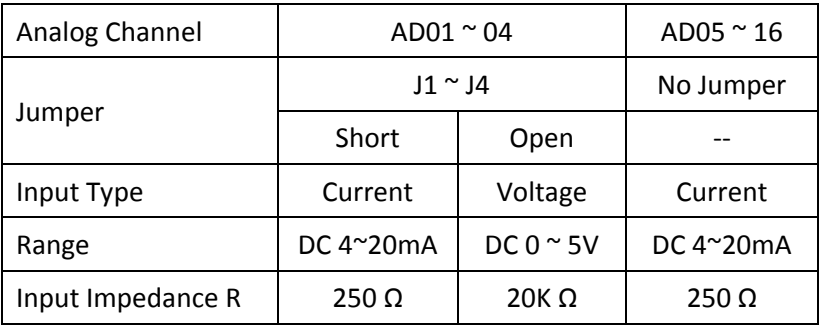

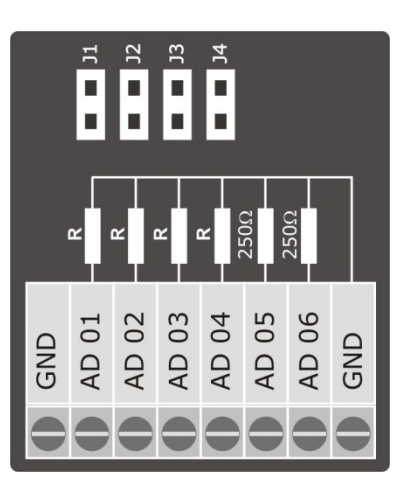

## 10.2 Digital Input

IN01 – 04 [Programmable On/Off or Pulse Channel]

- a) On/Off Channel
	- Triggered Level > 20ms
	- Input Resistance 1KΩ, 1/4W
	- DC5~24V voltage or DC5~24mA current
- b) Pulse Channel
	- Pulse Frequency Measure > 20ms

#### IN05 – 10

- o Dry Contact
- o Input: Non‐power type

#### 10.3 Relay Output

Max. Loading: DC24V @1A, AC220V @1A

## $OUT 1 - 2$

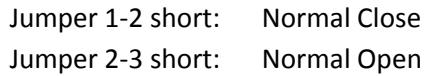

## $OUT 3 - 4$

No Jumper: Normal Open

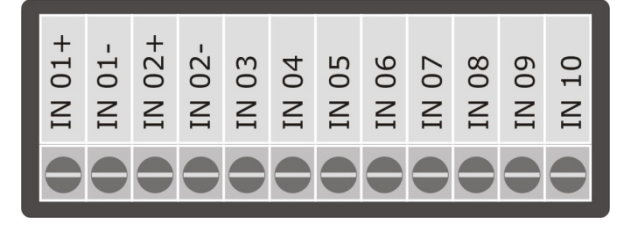

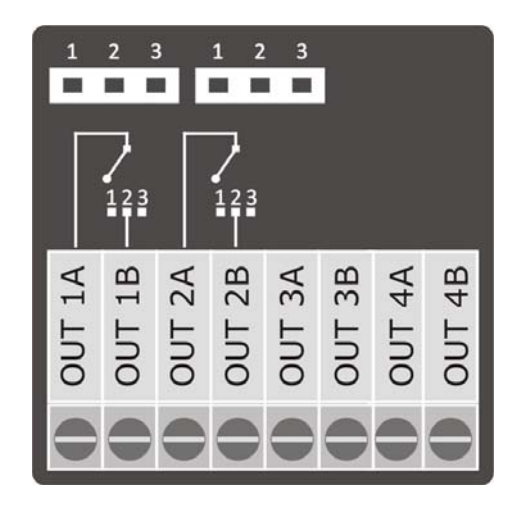

## Connection Example:

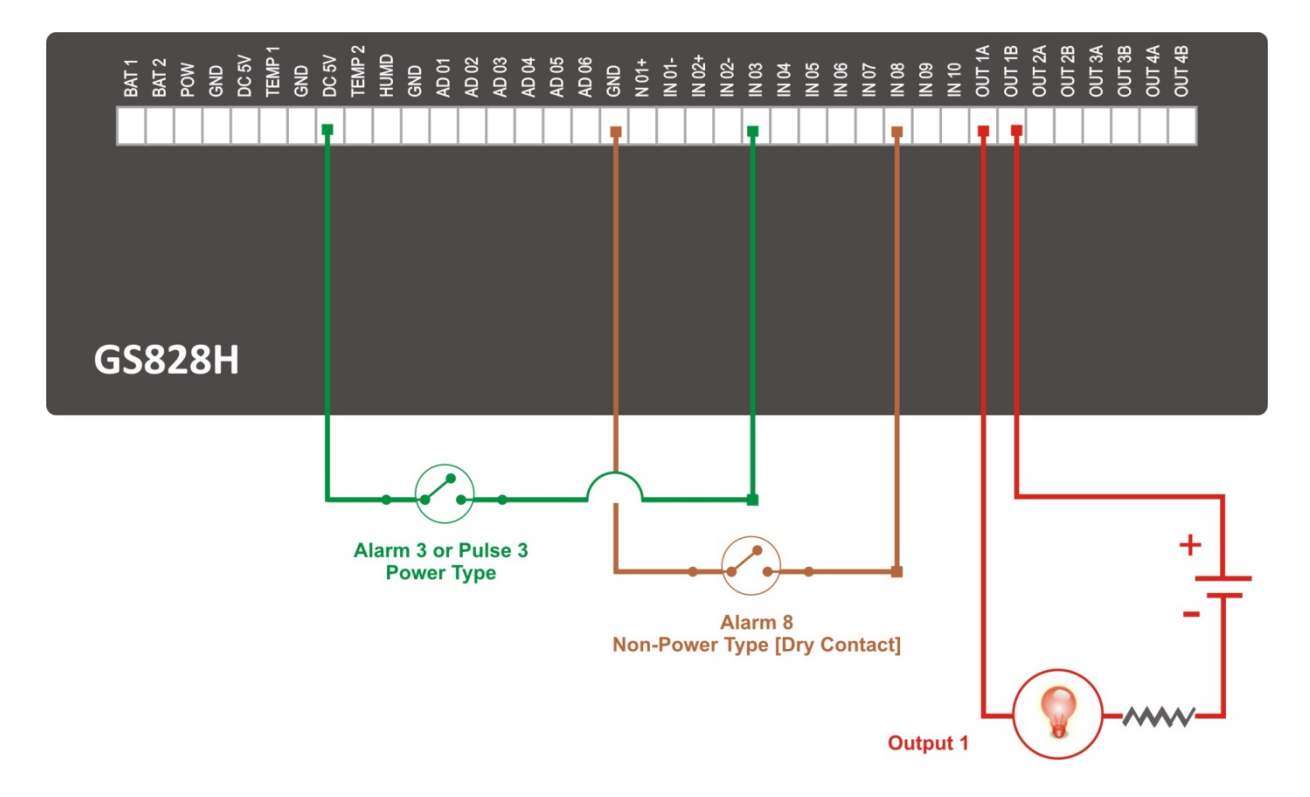

- 10.4 RS485 Port
	- ModBus Protocol
	- Support external sensors or measuring devices

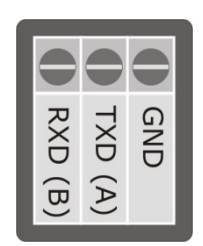

- 10.5 Extended Input Output Channels
	- Only available in model GS828‐HX

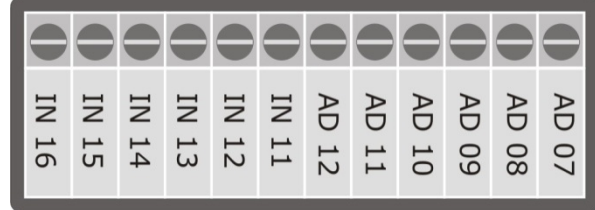

- 10.6 Temperature Sensor Input
	- Bundled Temperature Sensor must be used
	- This input should NOT be used as AD channels for other sensors

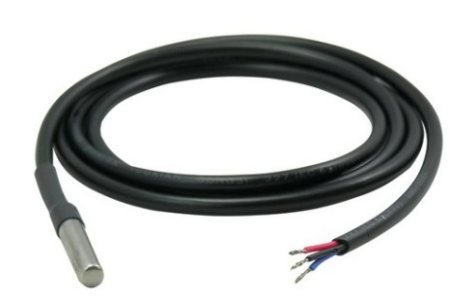

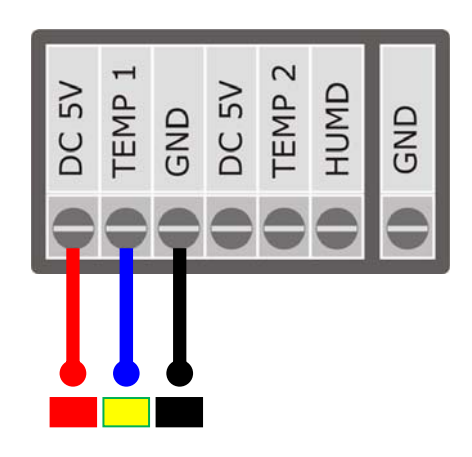

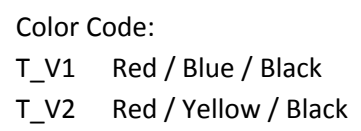

- T\_V1 max. 1 meter cable long
- T\_V2 max. 100 meter cable long

#### 10.7 Temperature & Humidity Sensor Input

- Bundled Temperature & Humidity Sensor must be used
- This input should NOT be used as AD channels for other sensors

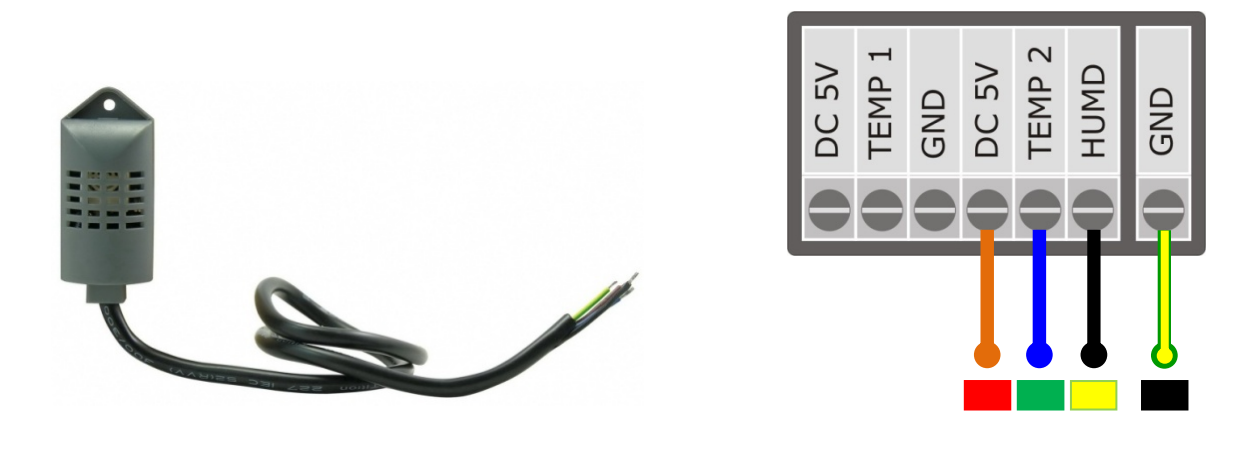

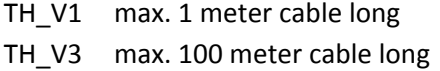

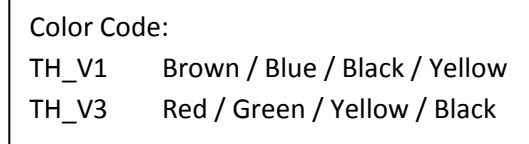

#### **11. Temperature & Humidity Sensors**

Two Temperature Sensors and One Humidity Sensor are integrated with the device for environmental monitoring [GS828‐H2, GS828‐HX].

a) Temperature Sensor is built in a waterproof steel housing for outdoor or submersible monitoring.

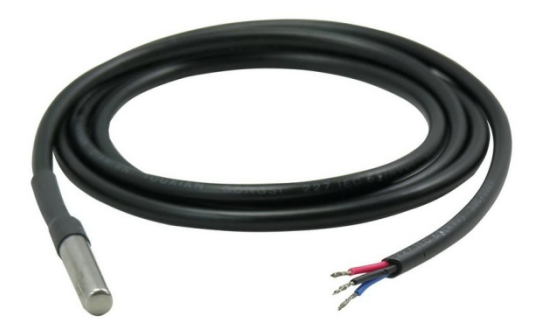

Temperature\_1 = AD Channel 13

b) Temperature Sensor and Humidity Sensor are built in the same housing for indoor monitoring.

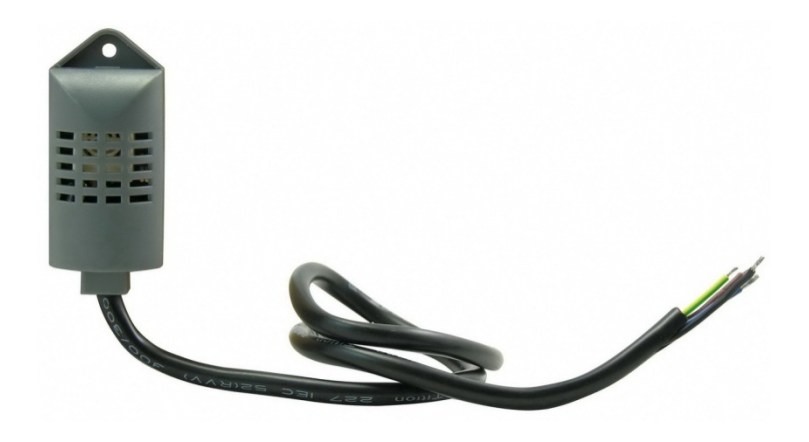

Humidity = AD Channel 00 Temperature\_2 = AD Channel 14

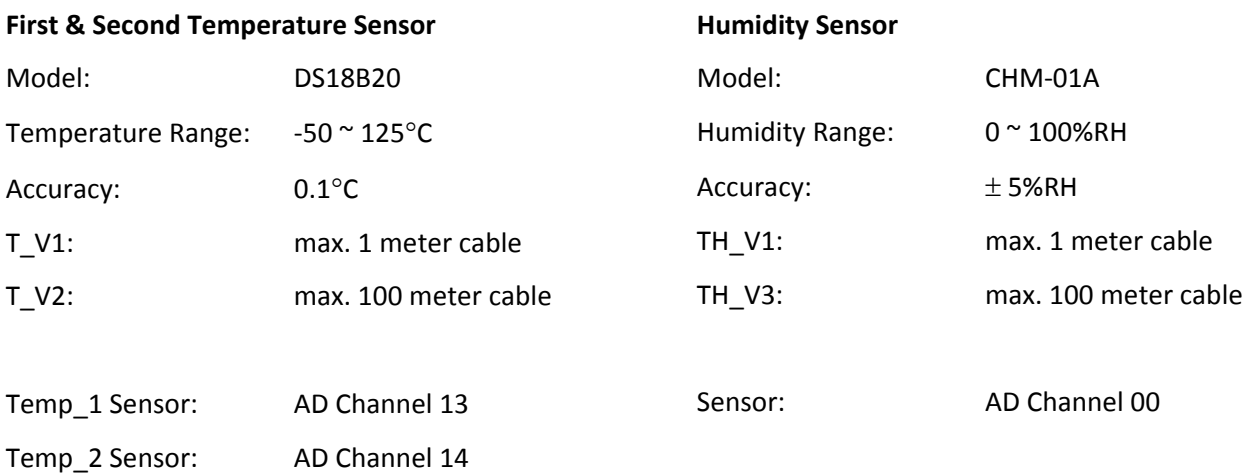

## **12. Connecting Sensors/Transducers & Calibration**

• Sensor Output: Voltage Type Range: 0 ~ 5V DC Jumper: Open

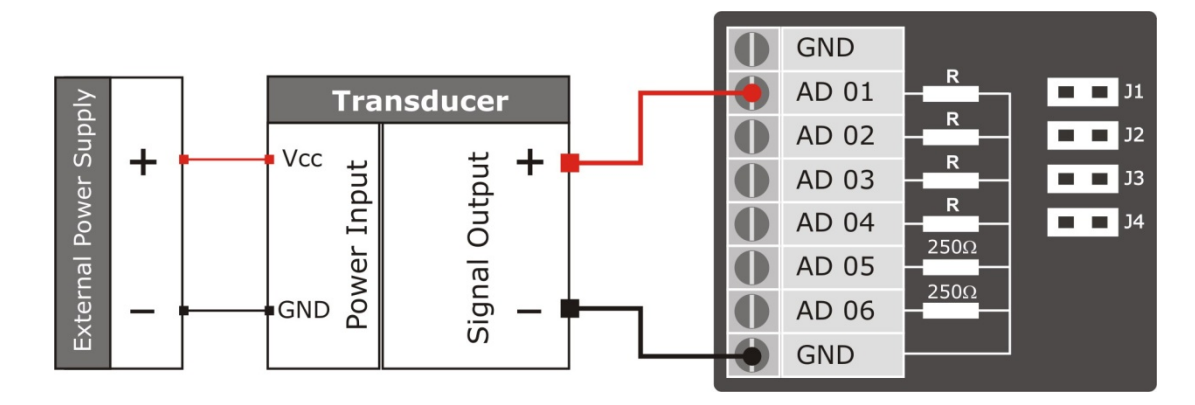

• Sensor Output: Current Type Range:  $4 \approx 20 \text{mA}$ Jumper: Short

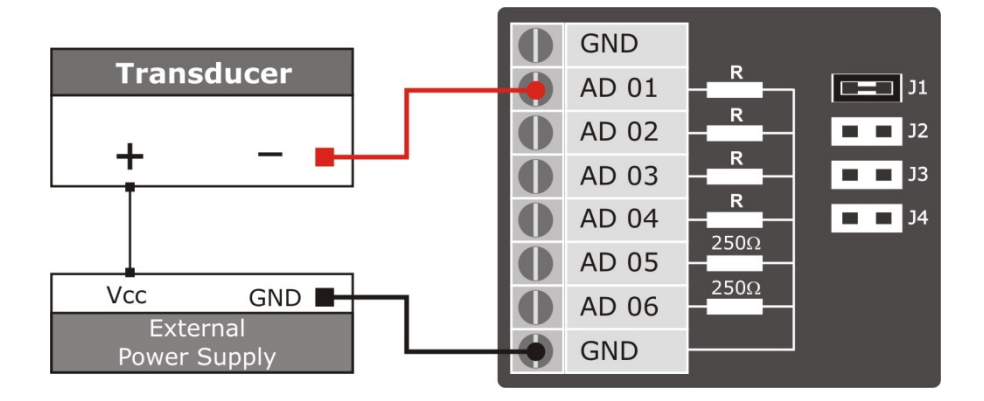

 $\Box$  Make sure that the connection of sensor devices is followed according to its output type. Wrong wiring may damage not only the sensor but also the data logger.

## AD Channel Calibration

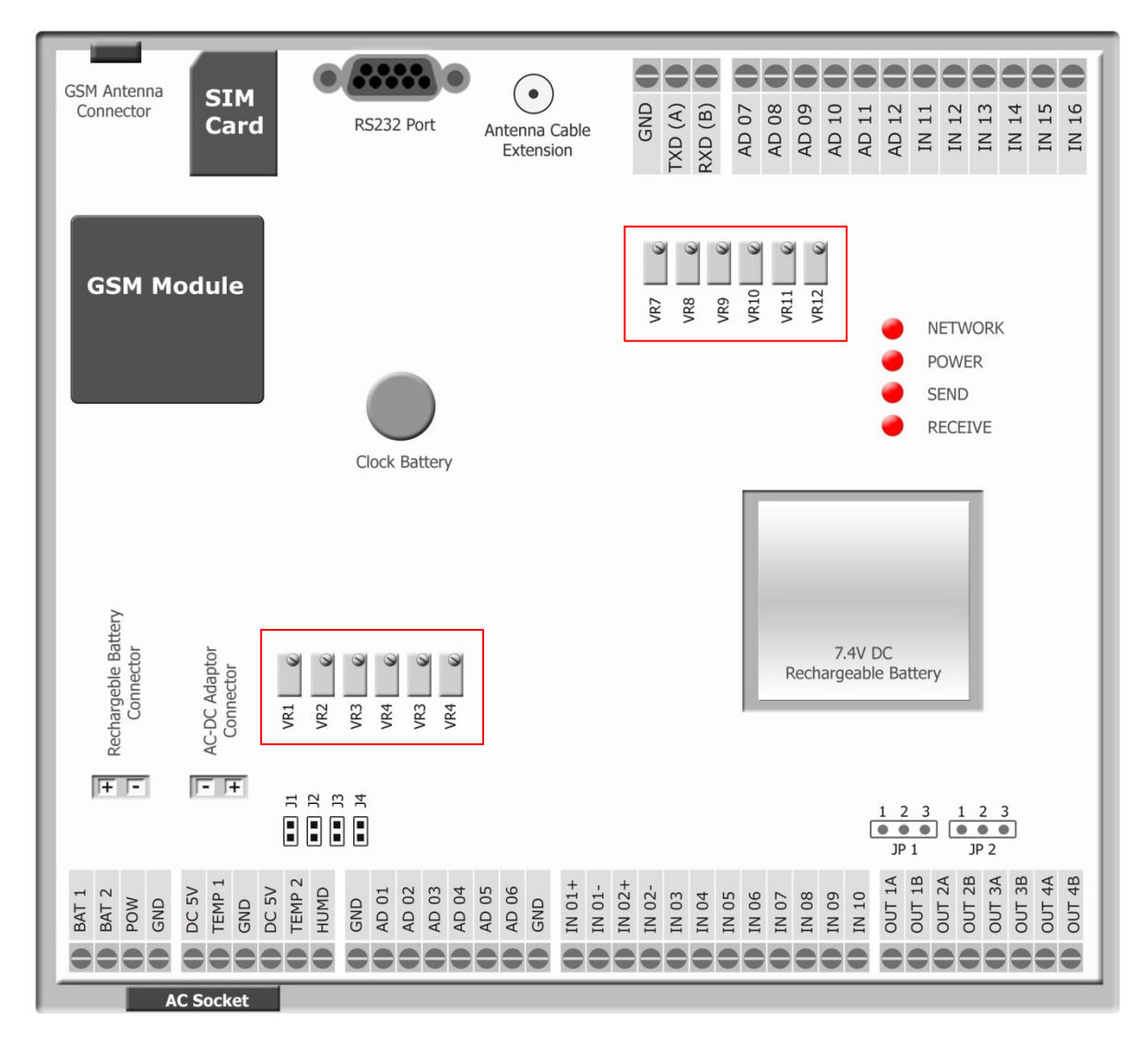

When the AD value is different to the exact input value, please follow the calibration procedures as below:

- By fine tuning the VR (variable resistor) for the corresponding AD channel until the input and AD values are exactly the same.
- By adjusting the Start Zero value between 0.992 ~ 1.008 in the AD channel parameters setup.

#### **13. PC Connection**

RS232 Port is available for PC connection running "DataLogger Setup" Software locally:

- GS828 configuration setup
- GS828 data download

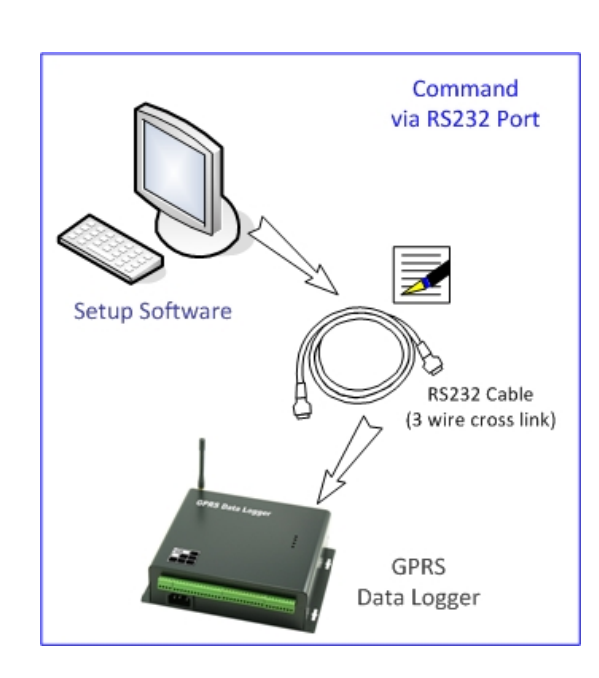

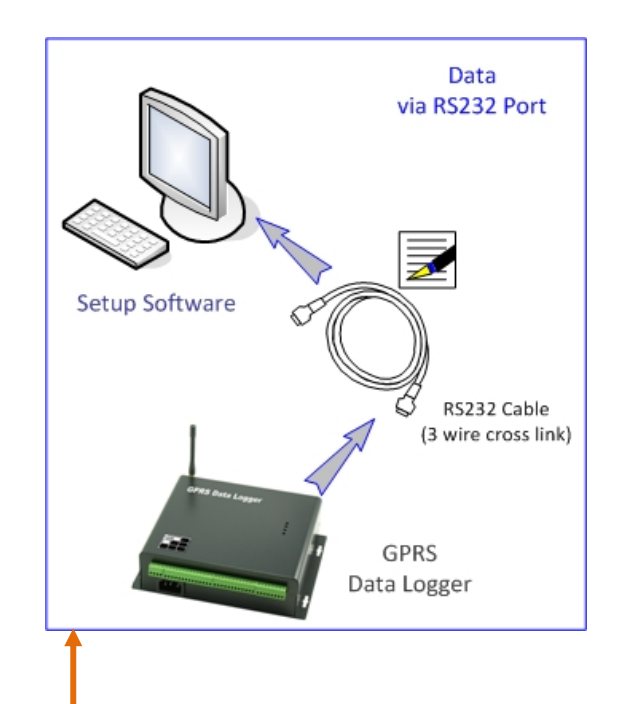

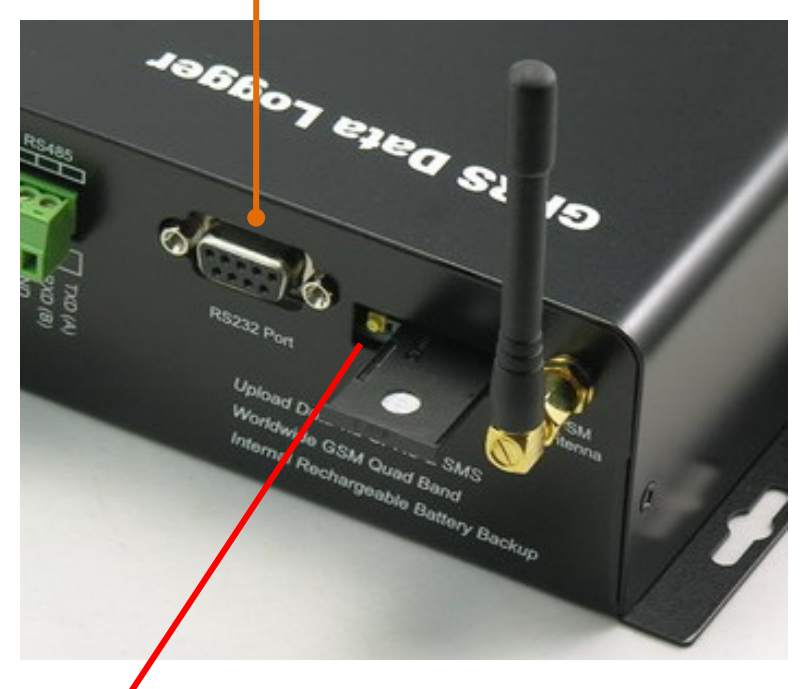

#### **14. SIM Card Installation [GS828H, GS828‐H2]**

- 1) Press the yellow button to release the SIM card caddy as shown below.
- 2) Insert the SIM card into caddy.
- 3) Make sure that the golden contact is facing down when inserting the SIM card caddy.

## **15. Power Up**

Turn on the unit by either one of the following:

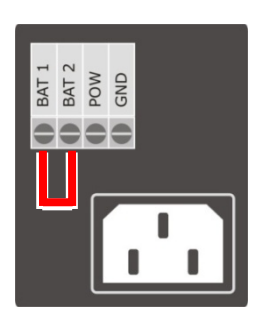

- 13.1) When AC power is used:
	- Plug in the AC socket
	- Enable the internal battery backup by short jumper BAT‐1 & 2

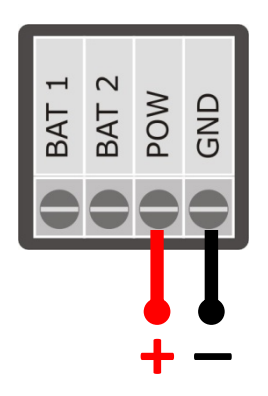

- 13.2) When DC power is used:
	- Connect 10~24VDC power input pins POW, GND

LED Display:

1) Network GPRS Module Status

Always OFF Not Ready

- 2) POW Power Source
- 3) TXD Sending GPRS Data or GSM SMS Flash (startup) Checking network connection Flash Sending Data

Flash @1 second Checking network connection Flash @3 seconds Network Connected & Ready

ON AC Power is used OFF **AC Power is lost, Internal Battery is used.** 

- 4) RXD Receiving GPRS Data or GSM SMS Flash (startup) Checking network connection Flash Receiving Data
- After GPRS network connection is lost for 2 minutes, RXD will flash for 5 minutes trying to reconnect to GPRS network.
- If connection is still lost, TXD will be ON for 15 minutes.
- After 15 minutes, data logger will reset the GSM module and try to rebuild the GPRS connection.

#### **16. Setup**

GS828 GPRS Data Logger can be setup in four ways.

Before site installation, setup and test via RS232 port by PC software is highly recommended.

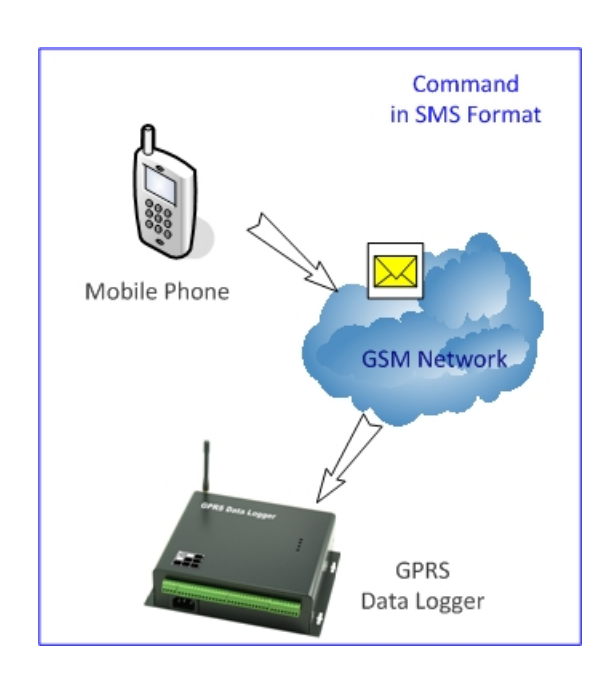

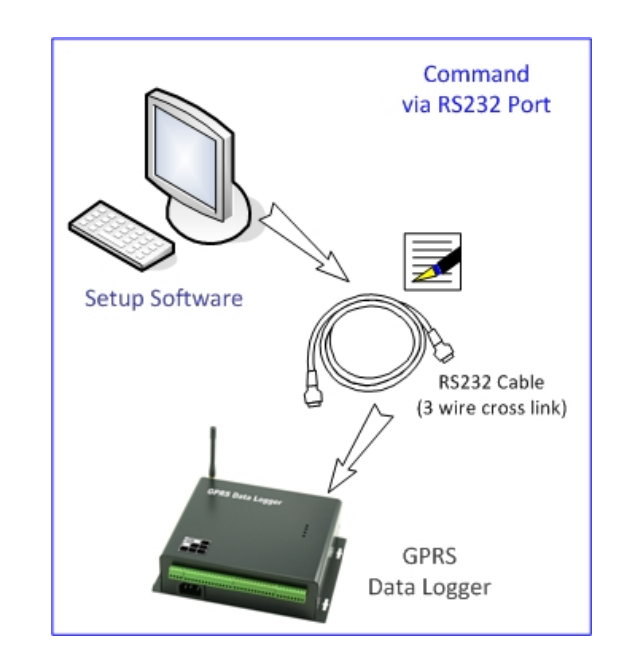

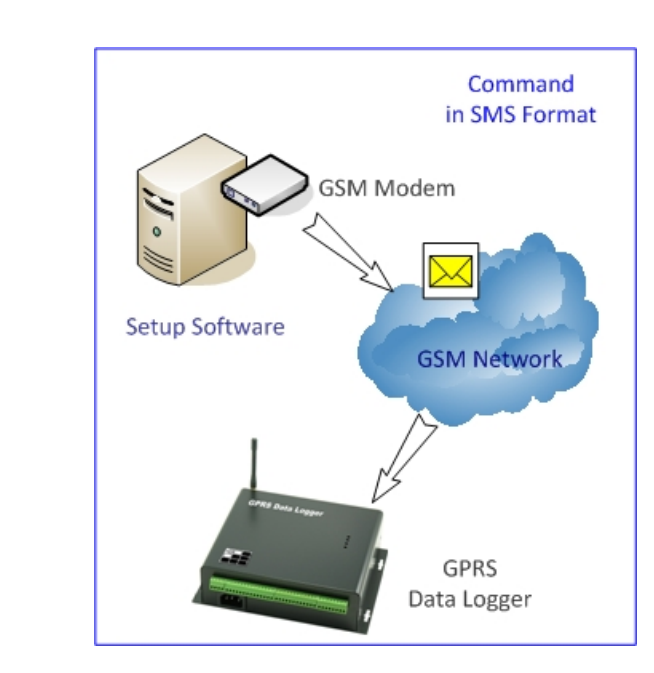

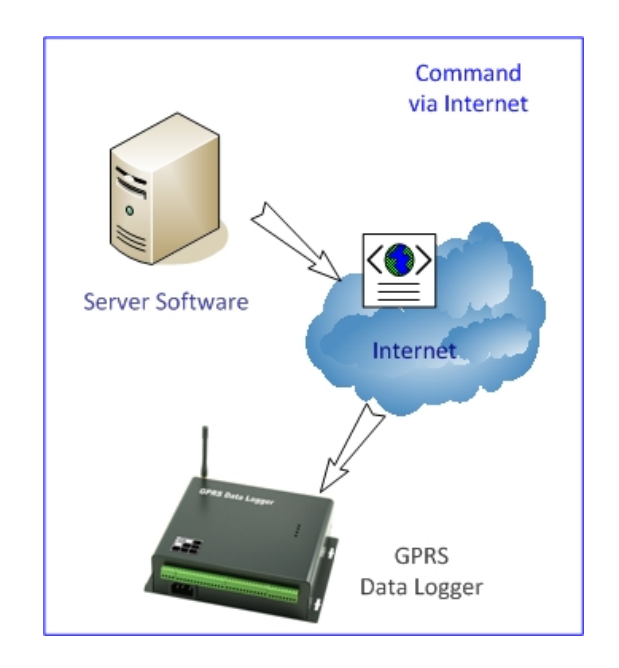

#### **17. Remote Configuration**

- 17.1 Command via GPRS DATA
	- Most commands can be delivered via GPRS Data, except those configuring the GPRS network properties.
	- Command in remote configuration should have @888 header in order to comply with UDP protocol format.

Example:

Mode: GPRS DATA [TCP Protocol], GSM SMS, RS232 Port

Status Check

- Command: @888999999#STATUS#
- 17.2 Command via GSM SMS
	- Most commands can be implemented via SMS by mobile phone or GSM Modem remotely.

#### 17.3 Command via RS232

- All commands can be implemented via RS232 but only possible on site.
- Note: GS828L is a device designed for low power operation and always in standby mode. All command will be processed only when GS828L resumes normal mode.

GS828L is preset to upload data at 08:00 every day and remains in normal mode for another 1 minute after data upload. During this period, command @888888888#MO:2# is used to turn the device into normal mode. The device can then be setup in other parameters configuration. After the setup, command @888888888#MO:1# is needed to turn the device into sleep mode again.

## **18. Start Up**

#### 18.1) Quick Startup Procedure:

- 1. Insert the SIM Card
- 2. Turn on the unit by plug in the AC power cord
- 3. Connect BAT‐1&2 pins to enable the internal battery backup

#### 18.2) Power On

Signal LED

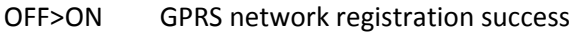

- OFF GPRS network registration fail
	- a) GPRS module defective
	- b) SIM card defective
	- c) Network Unavailable
	- d) GS828 Device Setup not configured properly

Note: GPRS network registration takes about  $1 \approx 1.5$  minutes

During the first time start up, GPRS registration usually fails because of incomplete configuration of GPRS network properties.

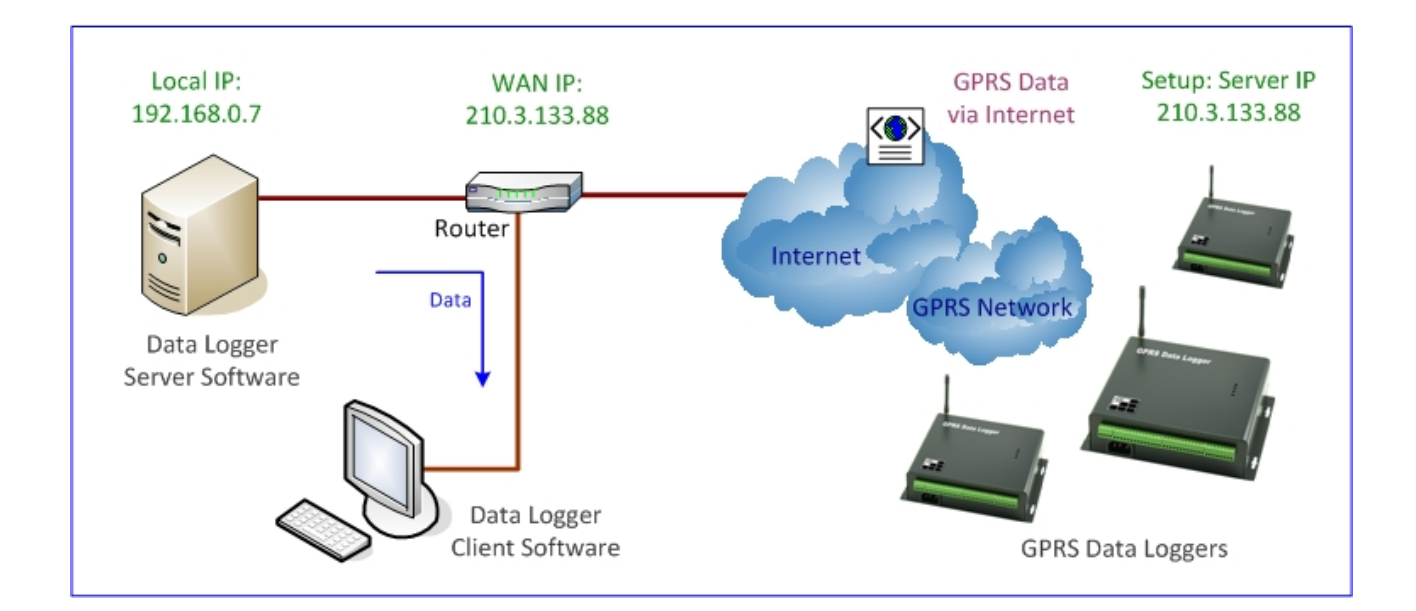

#### 18.3) GPRS Data Logger Network Setup

- Use mobile phone sending SMS command to setup the following parameters.
- Use PC and "Datalogger\_Setup" Software to setup the following parameters
- 1) When public fixed IP is available, please follow the steps below in sequence.
	- GPRS Access Point (APN)
	- Server IP Port
	- Server IP Address
	- Domain Name is left blank
- 2) When no public fixed IP is available, dynamic domain name is needed.
	- GPRS Access Point (APN)
	- Server IP Port
	- Server IP Address is left blank
	- Domain Name (please visit www.dyndns.com/support/kb/what\_is\_dns.html)

After GPRS network registration, the green GPRS LED on "DataLogger\_Setup Software" screen indicates the proper network access.

#### 18.4) Server PC Network Setup

.

- 1) When public fixed IP is available, please follow the steps below.
	- Configure public fixed IP address in Server PC if it is connected to Internet directly
	- Configure router WAN IP as public fixed IP address and port forward to server local LAN IP if server PC is connected to Internet via router
	- Open the Server port in firewall and router
- 2) When no public fixed IP is available, dynamic domain name is needed.
	- Use DDNS service e.g. http://www.dyndns.com, and apply for a domain name
	- Router port must be forwarded to server local LAN IP
	- Use the DNS tool to map the domain name and server local LAN IP address
	- Open the Server port in firewall and router

#### **19. Communication Protocol & Data Format**

Header Description:

- STA Real Time Data
- STB Packet Data
- STC Parameters Check
- STD Historical Data
- STS Acknowledge Message to Setup Command

#### **20. Attention on using SMS and GPRS DATA simultaneously**

When GPRS DATA data upload is unsuccessful, GS828 will redial and try to connect to GPRS network for re‐uploading the data.

During the redial interval or re-uploading the data via GPRS DATA, any SMS command will be lost and schedule SMS data upload will also be dismissed.

Therefore, when the GPRS DATA data upload interval is short, it is recommended to select a longer SMS upload interval and vice versa.

It normally takes about 45~60 seconds to complete an incoming SMS command or outgoing SMS data upload

#### **21. Enquiry Command**

A) Real Time Status Check

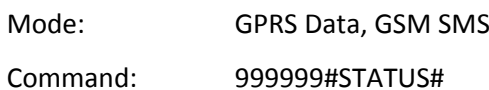

GPRS Reply Message: Live Data

#STA:000000,000;L:310;TM:090516195102;D:1;T:01;C:25;A00:0.166;A01:00000;A02:0.578;A03:00 000;A04:00000;A05:00000;A06:00000;A07:00000;A08:00000;A09:00000;A10:00000;A11:00000;A1 2:00000;A13:31.00;A14:30.93;P01:00000000;P02:00000000;P03:00000000;P04:00000000;P05:000 00000;P06:00000000;K01:13333330000000000;O01:0000;8F#

SMS Reply Message: Live Data

#STA:000000,000;L:310;TM:03/04/2009,09:34;D:1;T:01;C:25;A00:0.166;A01:00000;A02:0.578;A03: 00000;A04:00000;A05:00000;A06:00000;A07:00000;A08:00000;A09:00000;A10:00000;A11:00000; A12:00000;A13:31.00;A14:30.93;P01:00000000;P02:00000000;P03:00000000;P04:00000000;P05:0 0000000;P06:00000000;K01:13333330000000000;O01:0000;8F#

P.S.: Max. 160 characters in each SMS message, second SMS messages with header STA: will be sent when data is more than 160 characters.

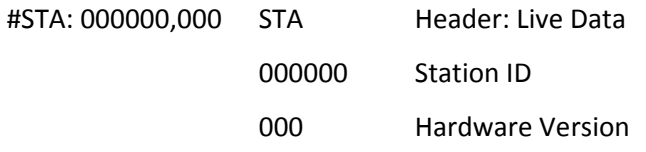

L:310 Number of characters in packet from "S" to the last ";" inclusive TM:0702011200 Current Date Time of GPRS Data Logger (yymmddhhmm)

D:1 Logging Interval

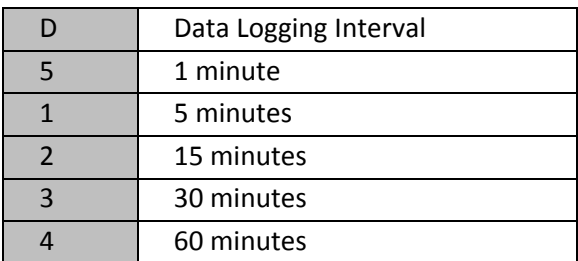

T: 01 Number of records in each data packet

GPRS Data Logger GS828H Technical Guide

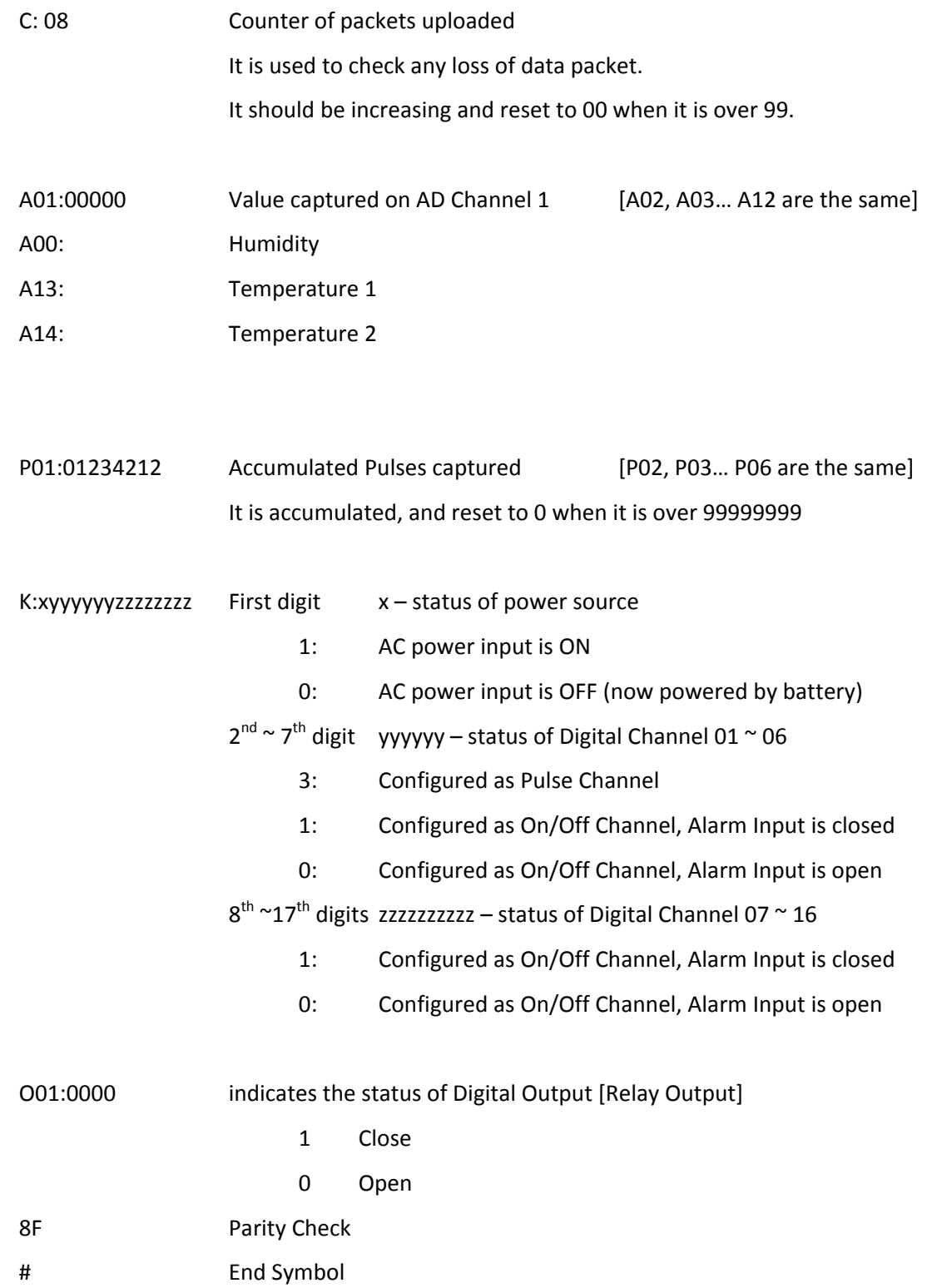

B) Automatic schedule data upload

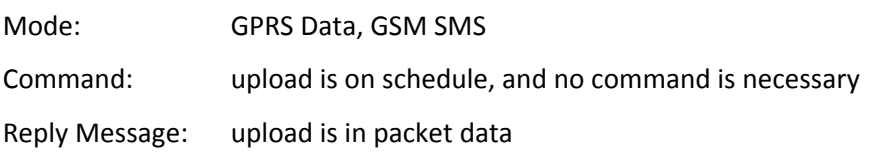

#STB:000000,000;L:642;TM:0906121535;D:1;T:03;C:17;

A00:00000|00000|00000;A01:‐0.24|‐0.24|‐0.24;A02:‐0.24|‐0.24|‐0.24;A03:‐0.24|‐0.24|‐ 0.24;A04:‐0.24|‐0.24|‐0.24;A05:‐0.24|‐0.24|‐0.24;A06:‐0.24|‐0.24|‐0.24;A07:‐0.24|‐0.24|‐ 0.25;A08:‐0.25|‐0.25|‐0.24;A09:‐0.24|‐0.24|‐0.25;A10:‐0.24|‐0.24|‐0.24;A11:‐0.24|‐0.24|‐0.24; A12:‐0.24|‐0.24|‐0.24;A13:‐0.06|‐0.06|‐0.06;A14:‐0.06|‐0.06|‐0.06; P01:00000016|00000016|00000016;P02:00000006|00000006|00000006;P03:00000005|0000000 5|00000005;P04:00000009|00000009|00000009;P05:00000006|00000006|00000006;P06:00000 006|00000006|00000006;

K01:13333330000000000|13333330000000000|13333330000000000;O01:0000|0000|0000;19#

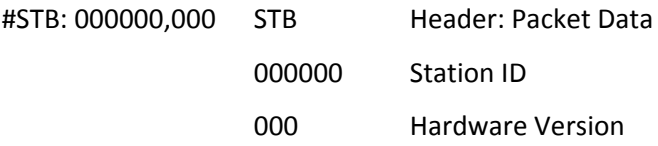

L:642 Number of characters in packet from "S" to the last ";" inclusive TM: 0906121535 Starting Date Time of Data Packet (yymmddhhmm)

- D:1 Logging Interval
- T: 03 Number of records in the data packet C: 08 Counter of packets uploaded

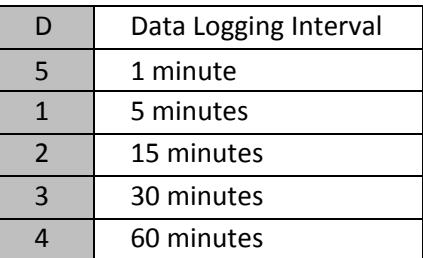

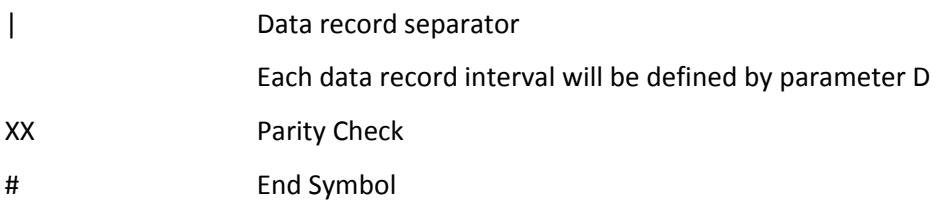

In this example: Upload Interval is 15 minutes Logging Interval is 5 minutes Records at 15:35, 15:40, 15:45 are packed into the data Another Example: Upload Interval is 30 minutes

Logging Interval is 15 minutes

D: 2 Logging Interval is 15 minutes

T:02 Number of records is 2 in this data packet Records at 15:30, 15:45 are packed into the data

#STB:000000,000;L:475;TM:0906121530;D:2;T:02;C:17;

A00:00000|00000;A01:‐0.24|‐0.24;A02:‐0.24|‐0.24;A03:‐0.24|‐0.24;A04:‐0.24|‐0.24;A05:‐0.24|‐ 0.24;A06:‐0.24|‐0.24;A07:‐0.24|‐0.24;A08:‐0.25|‐0.25;A09:‐0.24|‐0.24;A10:‐0.24|‐0.24;A11:‐ 0.24|‐0.24;A12:‐0.24|‐0.24;A13:‐0.06|‐0.06;A14:‐0.06|‐0.06;

P01:00000016|00000016;P02:00000006|00000006;P03:00000005|00000005;P04:00000009|0000 0009;P05:00000006|00000006;P06:00000006|00000006;

K01:13333330000000000|13333330000000000;O01:0000|0000;19#

#### C) Historical Data Manual Retrieval

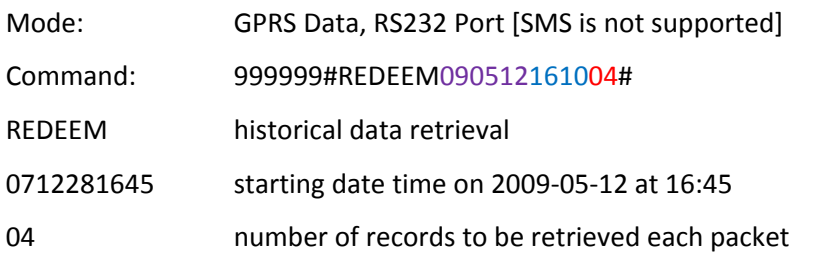

Reply Message:

#STD:000000,000;L:809;TM:0905161610;D:1;T:04;C:18; A00:00041|00000|00000|00000;A01:‐0.24|‐0.24|‐0.24|‐0.24;A02:‐0.24|‐0.24|‐0.24|‐0.24; A03:‐0.24|‐0.24|‐0.24|‐0.24;A04:‐0.24|‐0.24|‐0.24|‐0.24;A05:‐0.24|‐0.24|‐0.24|‐0.24; A06:‐0.24|‐0.24|‐0.24|‐0.24;A07:‐0.24|‐0.24|‐0.24|‐0.24;A08:‐0.24|‐0.24|‐0.24|‐0.24; A09:‐0.24|‐0.24|‐0.24|‐0.24;A10:‐0.24|‐0.24|‐0.24|‐0.24;A11:‐0.24|‐0.24|‐0.24|‐0.24; A12:‐0.24|‐0.24|‐0.24|‐0.24;A13:33.06|32.00|33.18|33.18;A14:31.68|30.87|31.62|31.87; P01:00000000|00000000|00000000|00000000;P02:00000000|00000000|00000000|00000000; P03:00000000|00000000|00000000|00000000;P04:00000000|00000000|00000000|00000000; P05:00000000|00000000|00000000|00000000;P06:00000000|00000000|00000000|00000000; K01:13333330000000000|13333330000000000|13333330000000000|13333330000000000; O01:0000|0000|0000|0000;48#

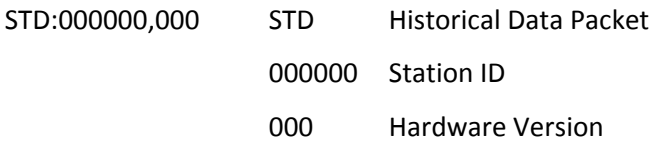

L:809 Number of characters in packet from "S" to the last ";" inclusive

TM: 0905161610 Starting Date Time of Data Packet (yymmddhhmm)

- D:1 Logging Interval
- T:04 Number of records in the data packet 4 records at 16:10, 16:15, 16:20, 16:25 are in the data packet

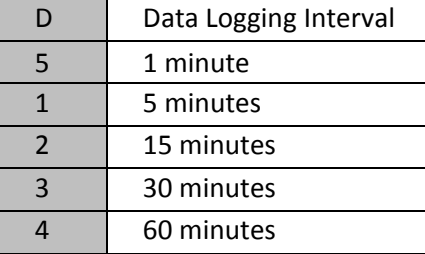

C:07 Counter of packets uploaded

It is used to check any loss of data packet.

It should be increasing and reset to 00 when it is over 99.

AD Channel record data:

A01:3.323|3.323|3.323|3.323

Pulse Channel record data:

P01: 00087032|00087679|0008790|0008790

Digital Input On/Off record data:

K: 13333330000000000|13333330000000000|13333330000000000|13333330000000000

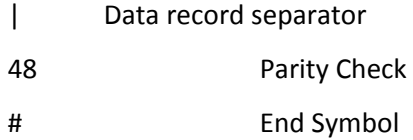

GPRS Data & RS232

Max. number of records to be retrieved each time: 99 records

Max. number of records each data packet: 30 records

When more than 30 records are retrieved, more than one data packets will be sent .

For example, 46 records are to be retrieved from the Data Logger.

2 packets will be delivered.

- 1<sup>st</sup> packet: 30 records
- 2<sup>nd</sup> packet: 16 records

GSM SMS

Only one record can be retrieved each time via SMS owing to the limitation of SMS text length.

#### Storage Period:

- 1) Internal Memory: 1MB
- 2) Records can be kept in the device at about 90 days when logging interval is at 15 minutes.
- 3) The storage period can be longer than 90 days when logging interval is set at 60 min.
- 4) When there is no record data on the selected date, packet data will only include characters "9".

D) System Parameters Check

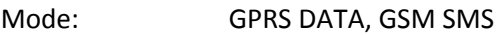

Command: 999999#CHEACK1#

Reply Message:

#STC1:000000,000;L:227;TM:0905161954;PS:999999,888888;SA:1;SD:02,0,1;CP:13750782917,0;AP 1:13143882308;AP2:;DR:001;ID:CMNET;IA:0;IP:;IY:abc.mabc.com;IH:6060;IT:0120;IR:0888;IU:1;ER: 000; OUT:1:0000;OUT:2:0000;OUT:3:0000;OUT:4:0000;PL:850/1900XH:29;3C#

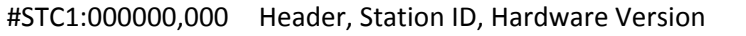

L:227 Number of characters in packet from "S" to the last ";" inclusive

TM: 0905161954 Current date time of GPRS Data Logger (yymmddhhmm)

PS:999999,888888 Check Password, Setup Password

SA:2 Data Logging Interval

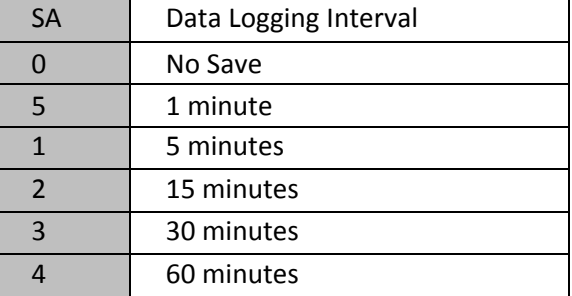

SD:xx,y,z GPRS Upload Interval, Data Format, Number of times data is uploaded

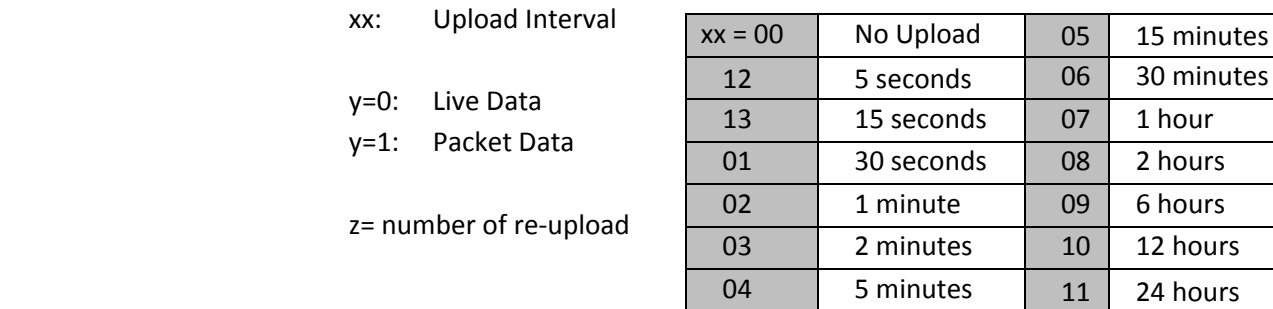

When upload interval is 24 hours, data is uploaded every day at 8:00am.

CP:yyyyyyyyyyy,X Control Center Phone Number (receiving SMS), Upload Interval via SMS

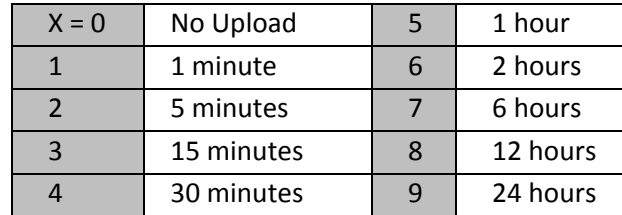

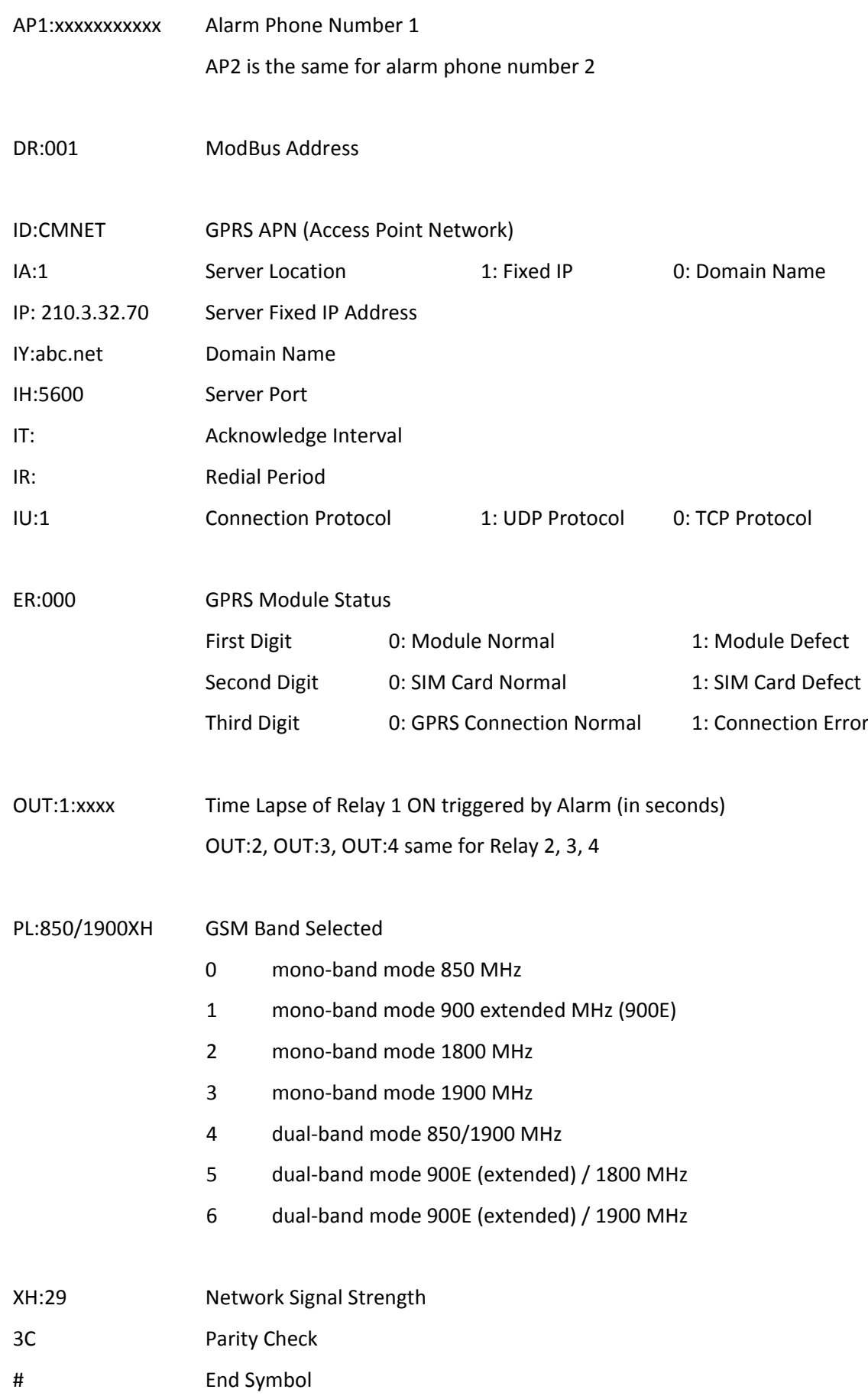

E) Input Channel Parameters Check

GPRS Data Logger GS828H Technical Guide GS828H Technical Guide

Mode: GPRS DATA, GSM SMS Command: 999999#CHEACK2#

Reply Message:

#STC2:000000,000;L:556;AD00:170.0,0.000,0.000,1,170.0,0.000;AD01:1.000,0.000,1.000,1,1.000,0. 000;AD02:1.000,0.000,1.000,1,1.000,0.000;AD03:1.000,0.000,1.000,1,1.000,0.000;AD04:1.000,0.00 0,1.000,1,1.000,0.000;AD05:1.000,0.000,1.000,1,1.000,0.000;AD06:1.000,0.000,1.000,1,1.000,0.00 0;AD07:1.000,0.000,1.000,1,1.000,0.000;AD08:1.000,0.000,1.000,1,1.000,0.000;AD09:1.000,0.000, 1.000,1,1.000,0.000;AD10:1.000,0.000,1.000,1,1.000,0.000;AD11:1.000,0.000,1.000,1,1.000,0.000; AD12:1.000,0.000,1.000,1,1.000,0.000;AD13:1,100.0,0.000;AD14:1,100.0,0.000;PA:01111110000;C 5#

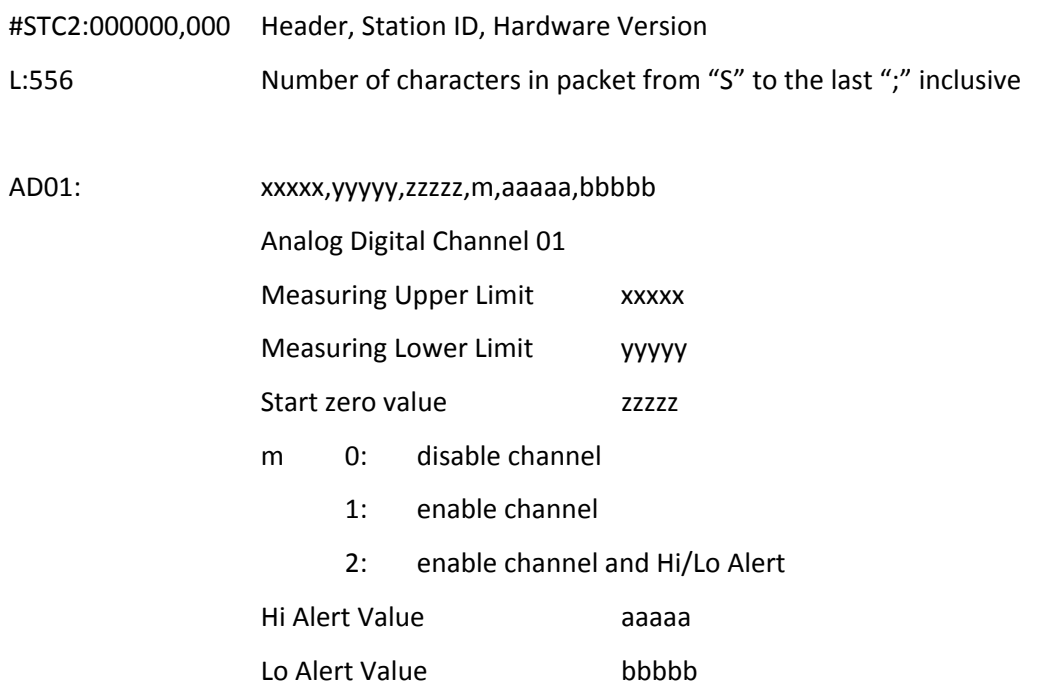

When AD input source is 4~20mA current type and input resistance is configured as 250 ohm, the start zero should be 1.000 (0.004A x 250 $\Omega$  = 1V).

AD02~12 same as AD01

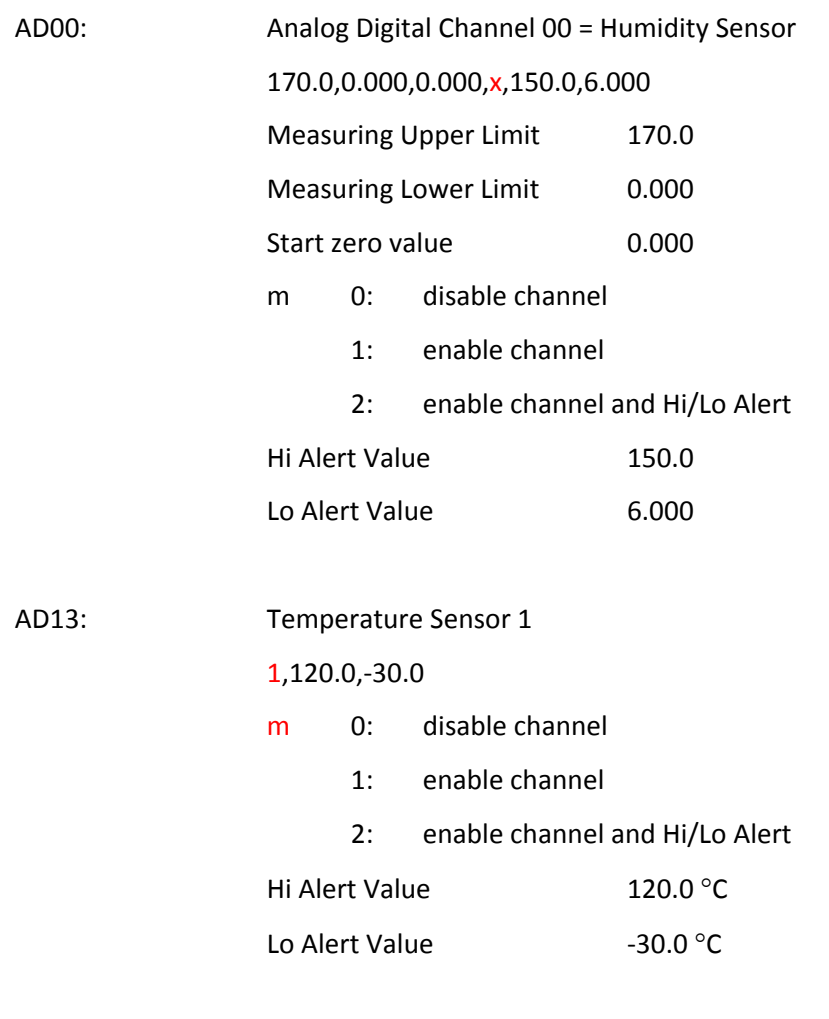

AD14: Temperature Sensor 2

AD13 & AD14 are integrated with digital temperature sensor DS18B20. Measuring range, upper and lower limits are fixed as below.

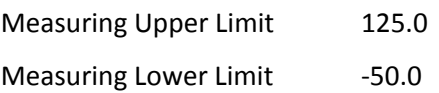

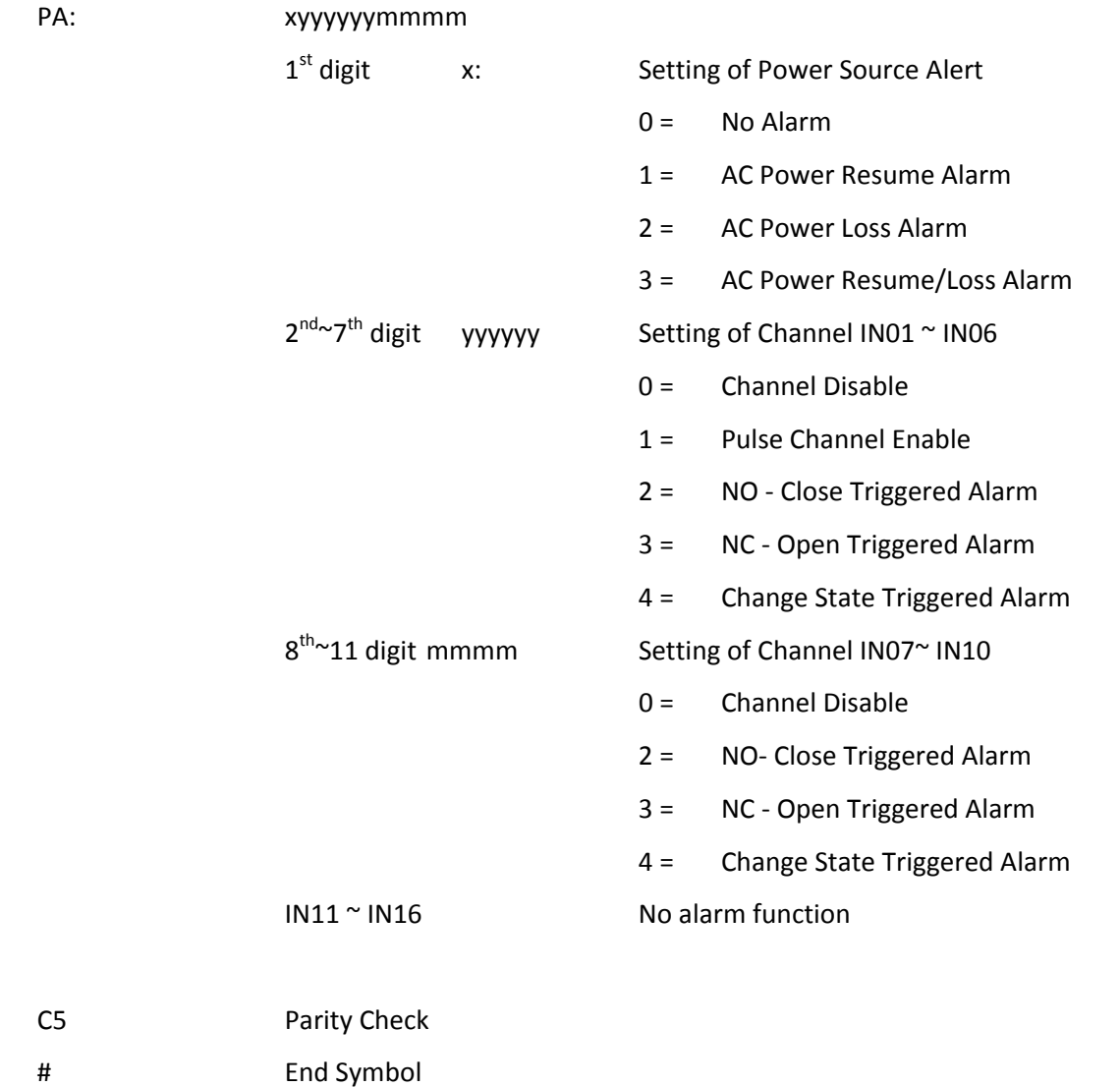

F) Output Channel Parameters Check

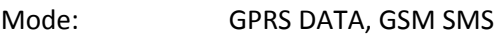

Command: 999999#CHEACK3#

Reply Message:

#STC3:000000,000;L:153;COUT1:YYYYYYYYYYYYYYYYYYYYYYYYYY;COUT2:000000000000000000000 00000;COUT3:00000000000000000000000000;COUT4:00000000000000000000000000;F5#

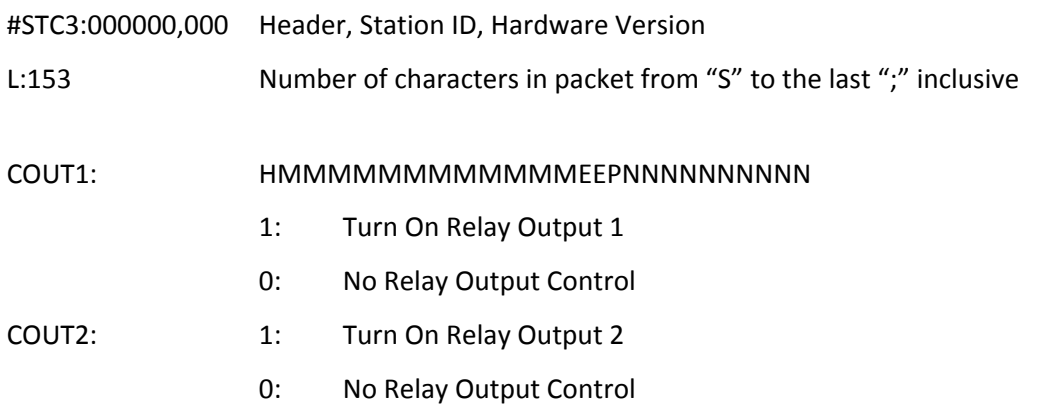

#### Same as COUT3 & COUNT4

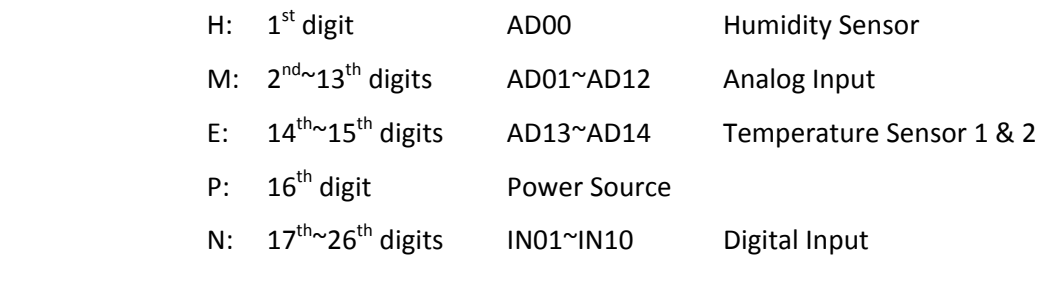

F5 Parity Check # End Symbol

G) Version Check

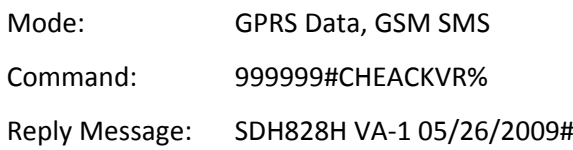

#### **22. Setup Command**

a) Setup Command Reply Message

Success Reply: #STS:000010, Set Success# Failure Reply: #STS:000010, Set Fail#

b) Device ID

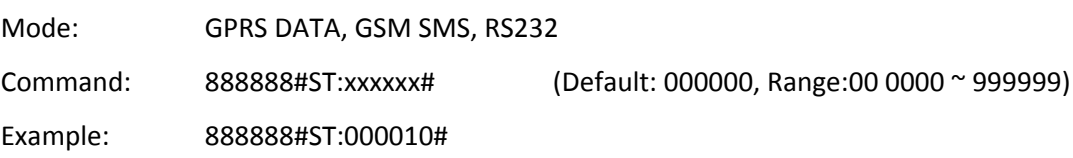

## c) Password

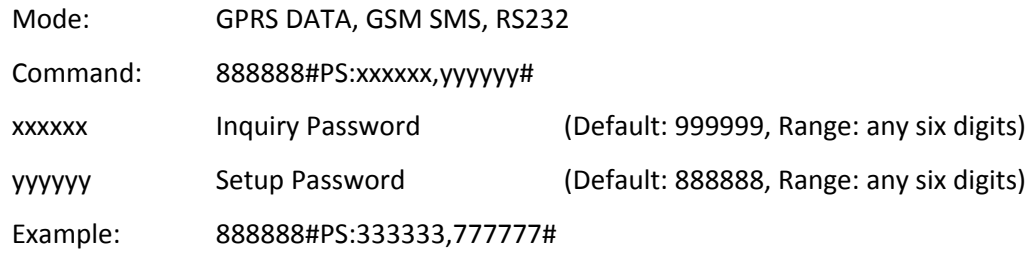

## d) System Time

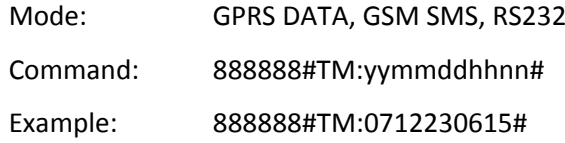

#### e) Configuration Reset

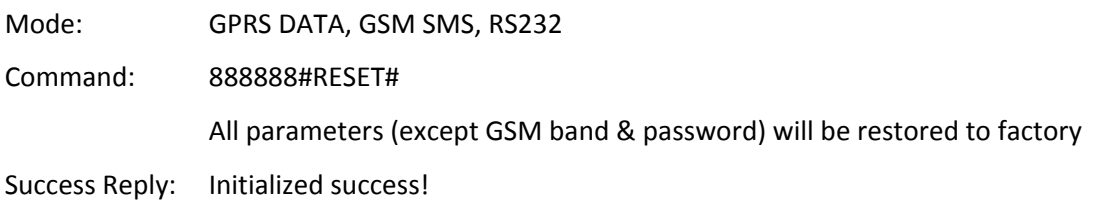

## f) Power Mode [GS828L]

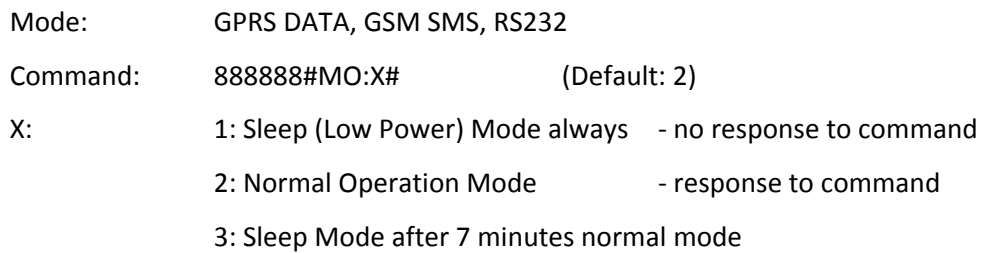

g) Set GPRS Network Access Point [APN]

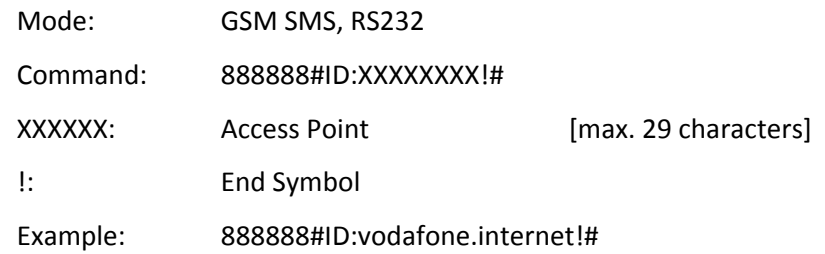

## h) Set Server IP Address

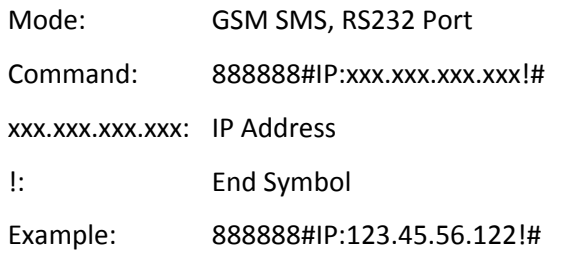

## i) Set Server Port Number

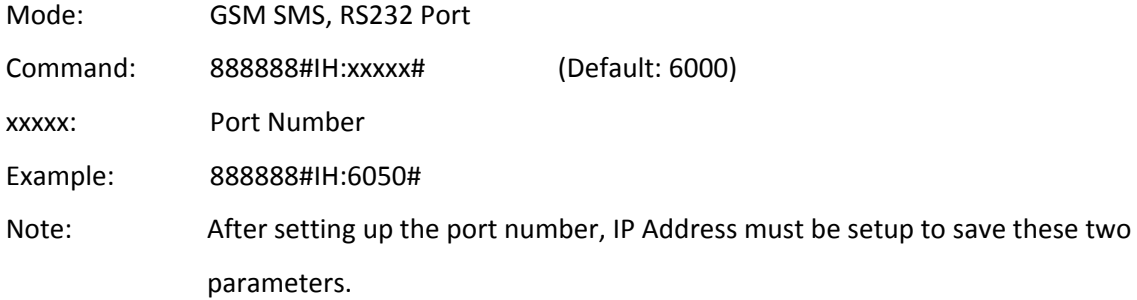

## j) Set Domain Name (DDNS)

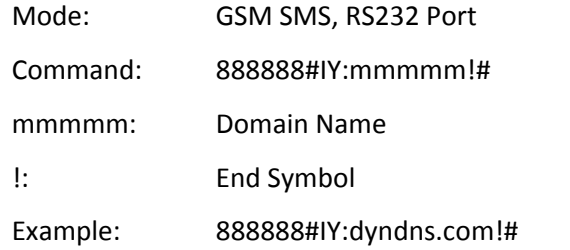

#### k) Set Protocol

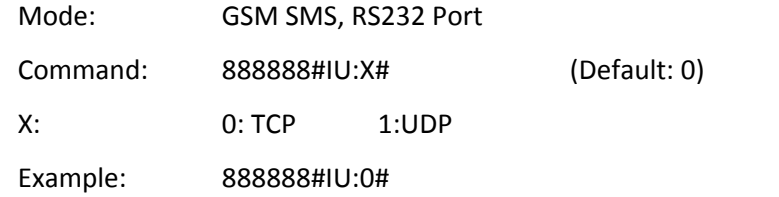

l) Set ModBus Protocol Address

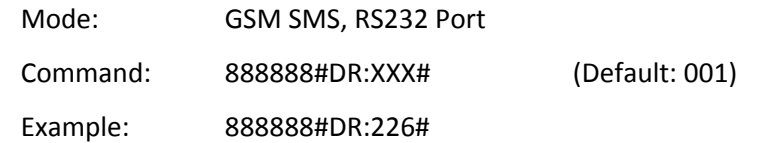

#### m) Setup GSM Band

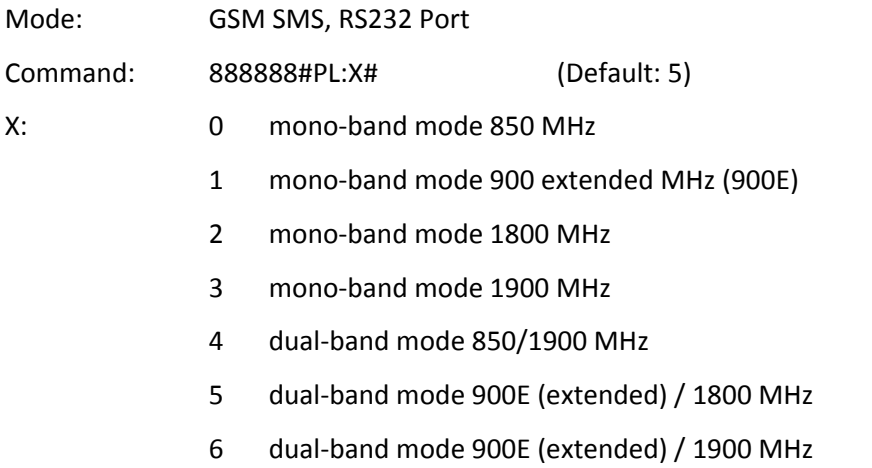

 $\circled{1}$  This command is only available in Quad Band Version using Wavecom Module.

Device must be power off and then on again, to register new GSM band.

It will automatically select the GSM band in Siemens MC55 Tri‐Band and MC55i Quad Band..

#### n) Data Logging Interval

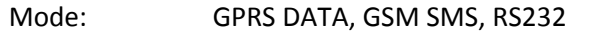

Command: 888888#SA:X# (Default: 2)

X: This is the interval of data records stored in the device internal memory

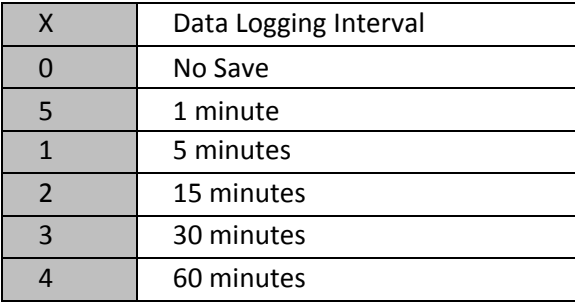

Operation Mode:

GS828L is in sleep mode during the normal time.

It will automatically wake up and log the captured data according to the data logging interval, and then resume the sleep mode.

#### o) GPRS Data Upload Interval

Mode: GPRS DATA, GSM SMS, RS232

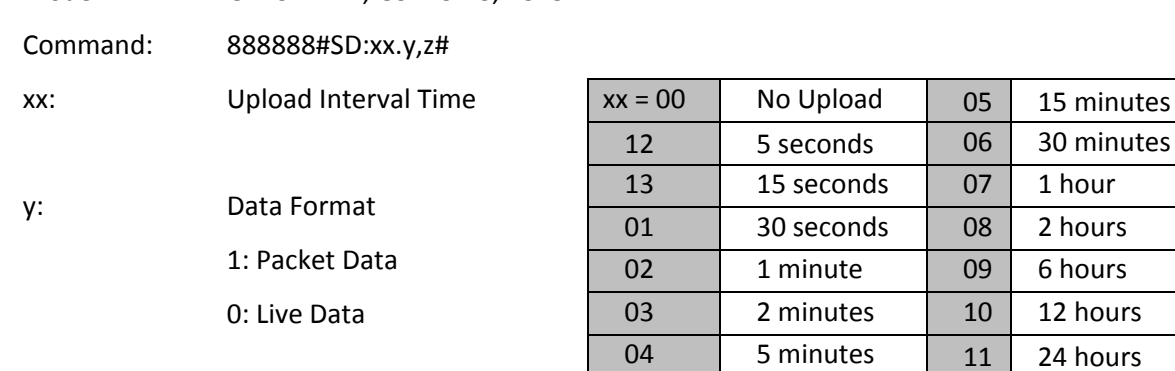

z: data records to be uploaded within the period to be defined

- 0: same as upload interval When upload interval is 1 hour, data records within this 1 hour will be uploaded.
- 1: records within 2 x upload interval time When upload interval is 1 hour, data records within the last 2 hours will be uploaded.
- 2: records within 4 x upload interval time When upload interval is 1 hour, data records within the last 4 hours will be uploaded.
- ! When upload interval is 12 or 24 hours, starting time is 08:00 every day and preset in factory. Interval will be counted from 08:00.

Data Upload Interval < 15 minutes, only real time data is uploaded. Data Upload Interval = or >15 minutes, packet data within the interval will be uploaded.

- For example 2: IP Upload Interval = 1 hour, Logging Interval =15 minutes At 10:00am, data records at 9:15, 9:30, 9:45, 10:00 will be uploaded.
- P.S. Data is captured and logged every 15 minutes (Logging Interval) by default. This time interval is found to be appropriate for most applications, but can be modified by user.

p) Control Centre Phone Number

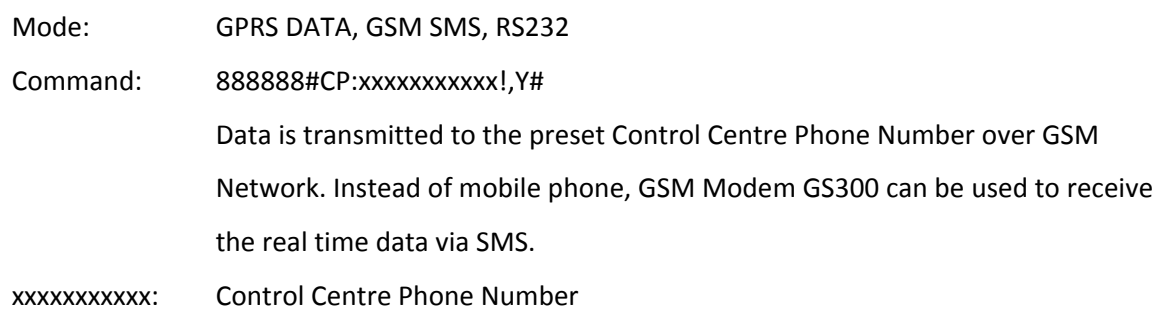

!: End Symbol

Y: SMS Upload Interval

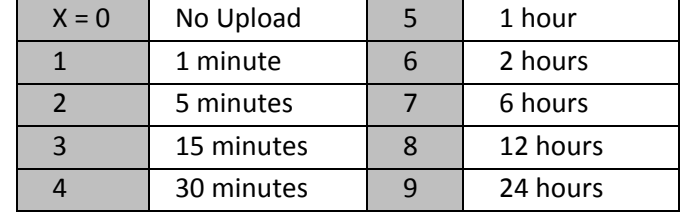

#### Example: 888888#CP:12345612222!,6#

#### q) Alarm Phone Number

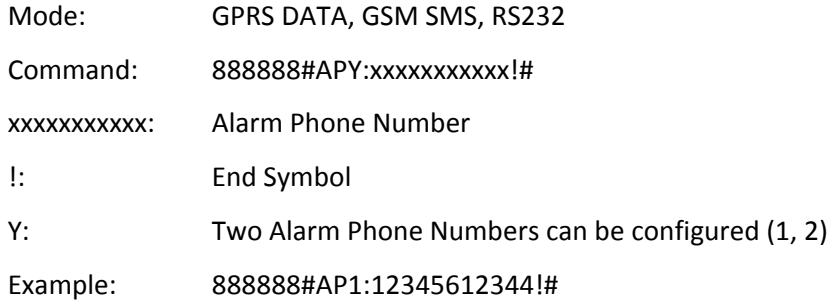

Max. number of digits for the alarm phone number is 20 digits. "0" and "+" are supported in the first digit of phone number.

#### Auto SMS reply

Whenever calls are made from alarm phone number or control number, Data Logger will reply with its status to the calling party via SMS.

This feature is designed for instant and easy on site testing of device setup. User does not need to wait the upload interval for the device status report, but is able to get the status immediately by making a call to the device.

- r) AD Channel
	- Once AD Channel is over/below hi-low alarm level, data logger will upload real time data to Control Centre via SMS & GPRS DATA.
	- AD Channel is measured and compared to Hi/Lo Alarm Level every 2 seconds.
	- Even though AD channel is measured every 2 seconds, the measured value will only be logged into memory every 5 minutes.

Mode: GPRS DATA, GSM SMS, RS232 Port

 $\triangle$  AD01~12 Analog Digital Channel 01 ~ 12 Command: 888888#ADn: xxxxx,yyyyy,zzzzz,m,aaaaa,bbbbb# n: Analog Digital Channel Number (01, 02 … 12) xxxxx: Measuring Upper Limit yyyyy: Measuring Lower Limit zzzzz: Start zero value m 0: disable channel 1: enable channel 2: enable channel and Hi/Lo Alert aaaaa: Hi Alert Value bbbbb: Lo Alert Value Example: 888888#AD01:10.00,1.000,1.000,1,9.000,2.000#

When AD input source is 4~20mA current type and input resistance is configured as 250 ohm, the start zero should be 1.000 (0.004A x 250 $\Omega$  = 1V).

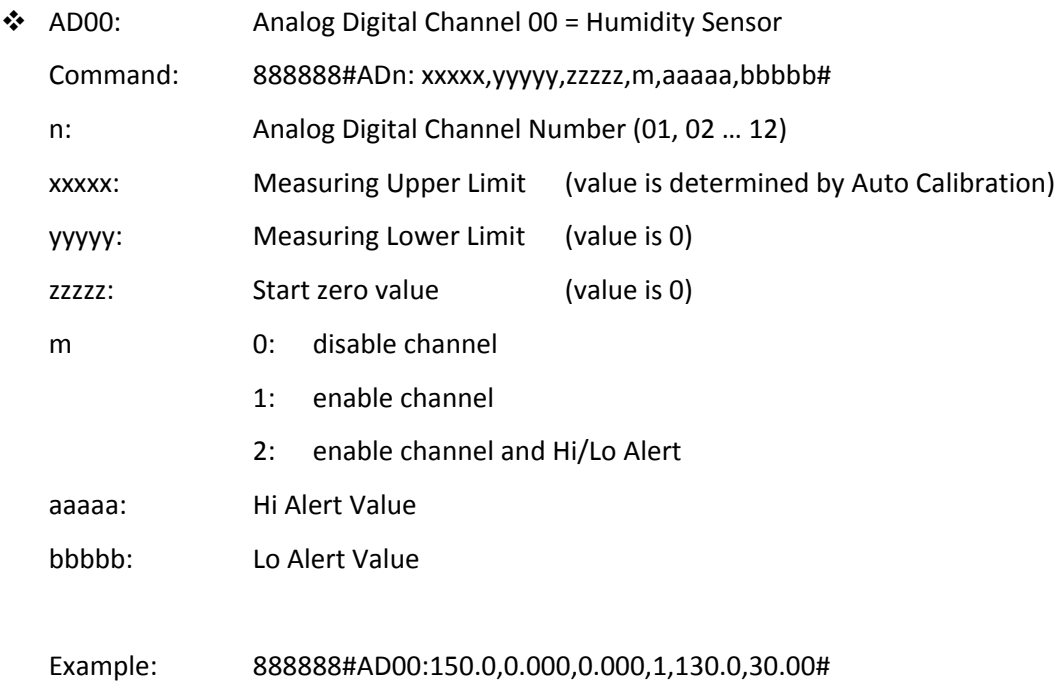

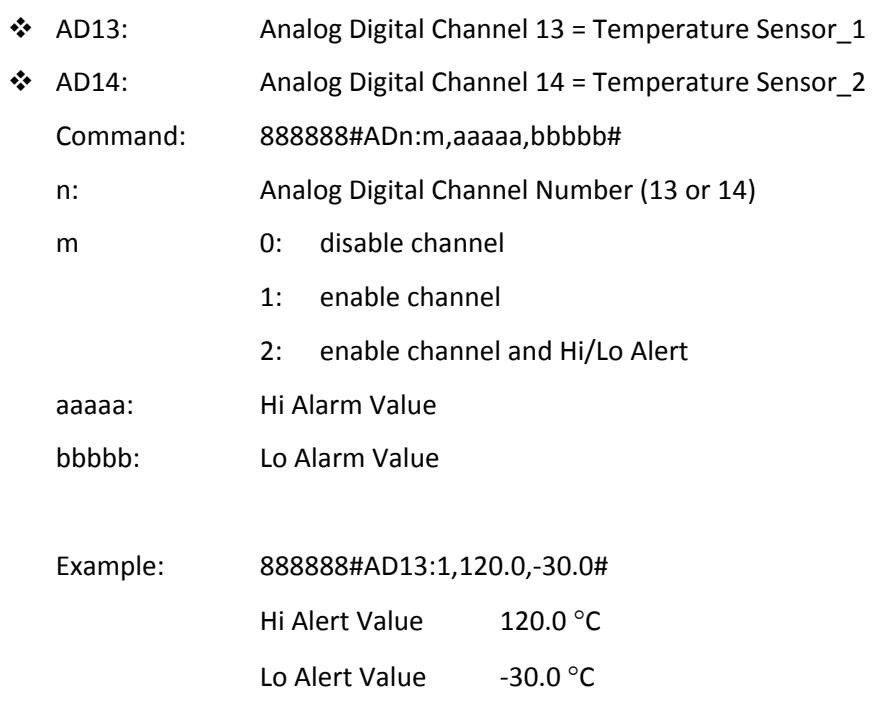

AD13 & AD14 are integrated with digital temperature sensor DS18B20. Measuring range, upper and lower limits are fixed as below and not necessary to be configured.

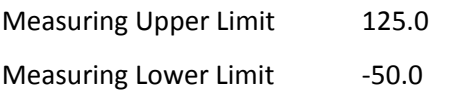

Examples of AD Channel Setup:

#### External Factors

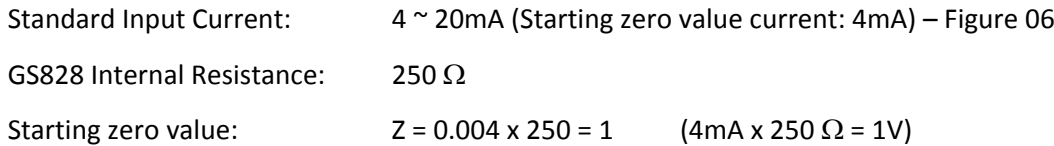

#### User Defined Factors

Measuring Upper Limit 20

Measuring Lower Limit 4

Measuring Range:  $Q = 16$ 

If the measured current is over 19mA, it is considered as "High Alert Level".

If the measured current is below 7mA, it is considered as "Low Alert Level".

#### On Site Measurement

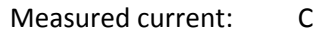

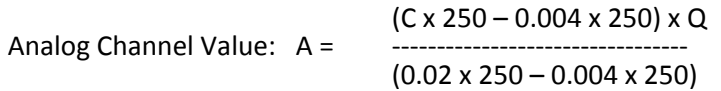

Upon the above checking conditions

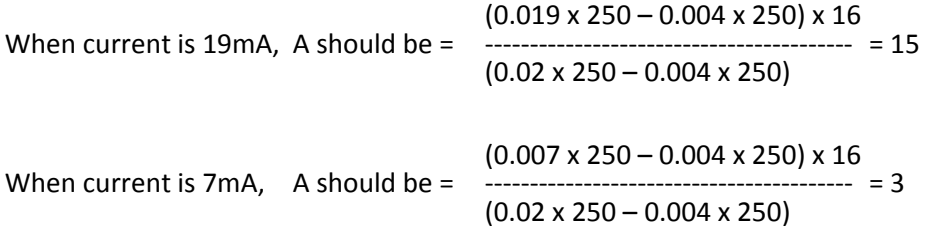

Then, the AD Channel should be configured as below:

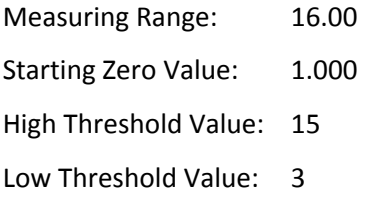

s) Power Source & Digital Channel

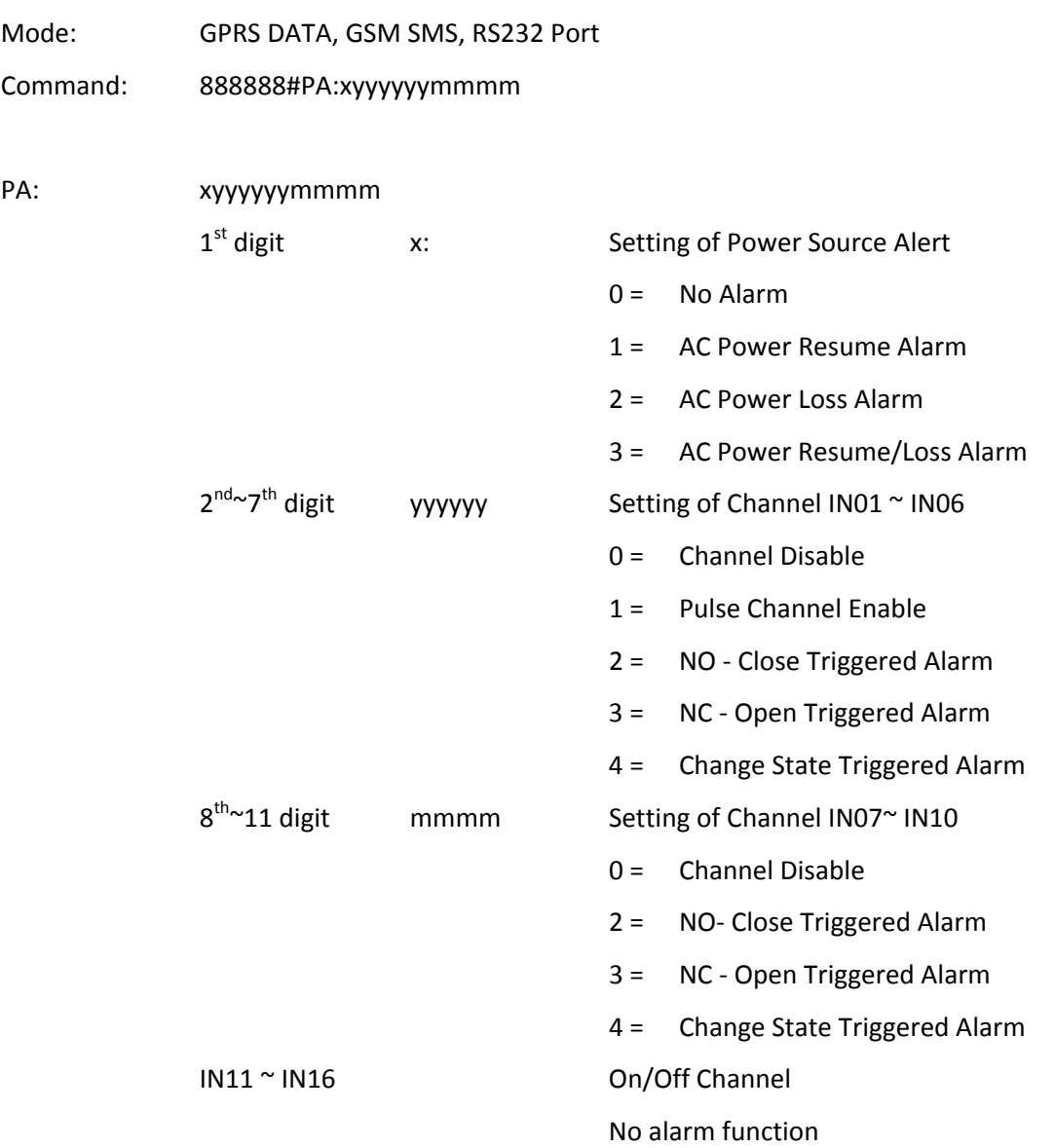

## t) Pulse Channel Start Zero Value

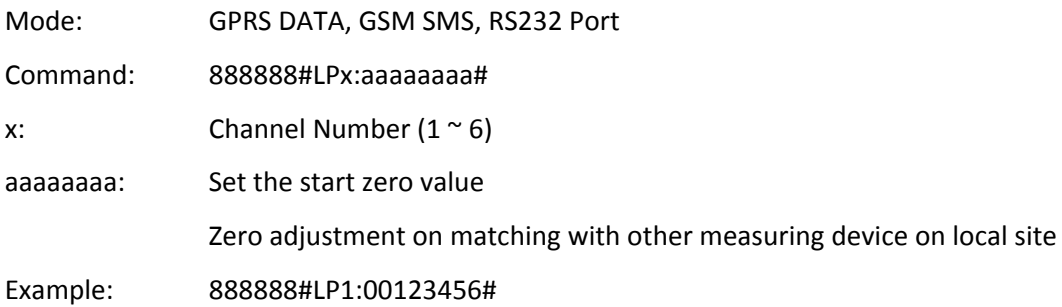

u) Control Digital Output

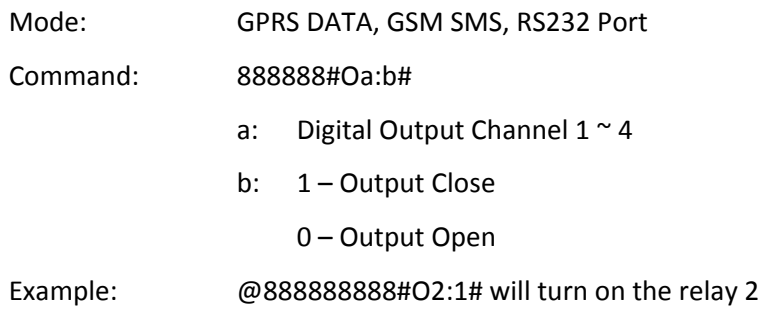

v) Alarm Triggered Digital Output Time Lapse

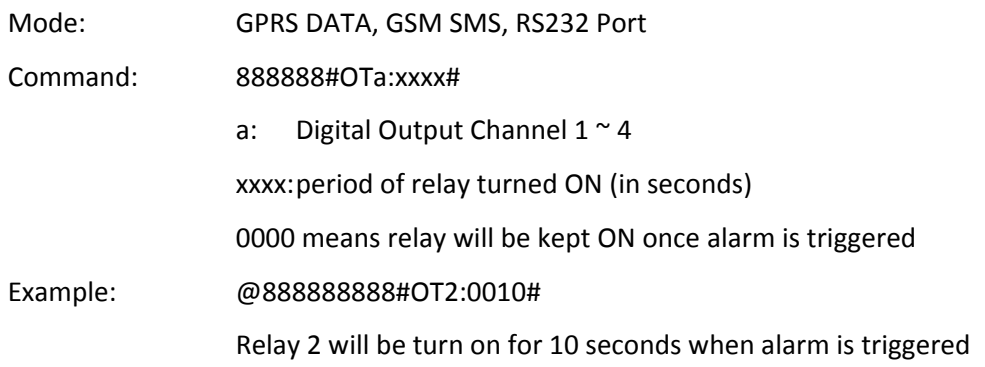

## w) Digital Output Associated Alarms

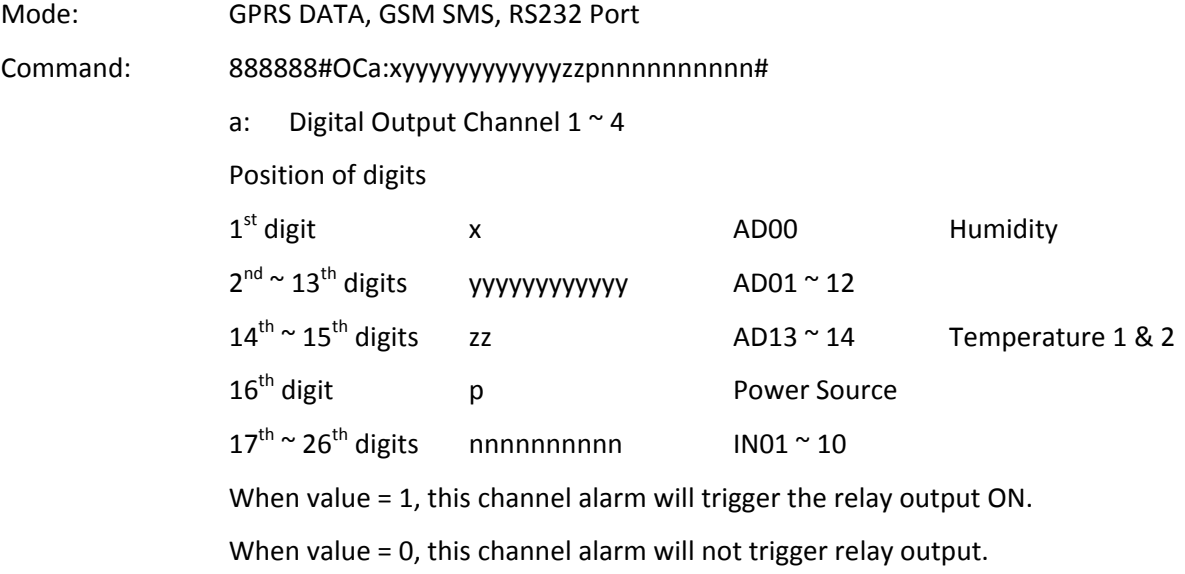

• AD channel will be measured and checked for alarm level every 2 seconds

x) Local Data Transmission via RS232 port

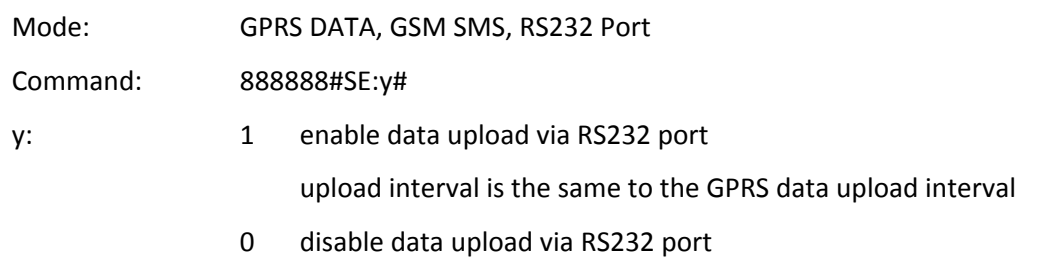

This feature is useful for bench testing before site installation.

Besides, it can be used for local data logging with "GS828\_COM" software. Please contact your agent or 3gtrack for software copy and license.

#### **23. How GS828H response on alarm?**

Alarm is triggered when Digital Input state is changed or AD Input reading is higher or lower than user preset values. User can be alerted via SMS or GPRS when alarm is triggered.

1) Configure the Alarm Test:

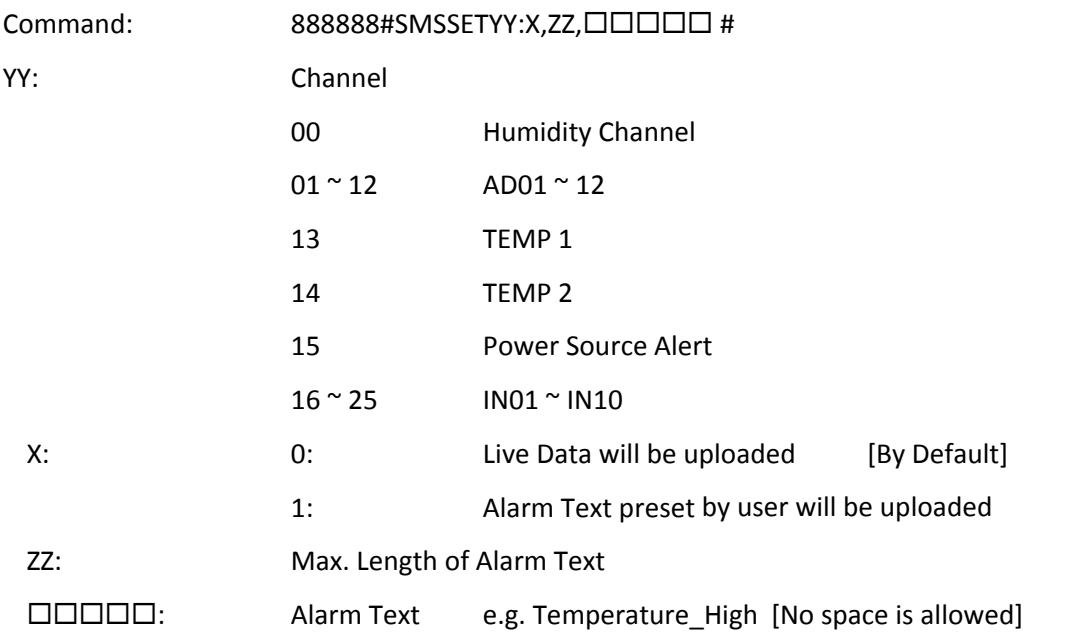

When Temperature 1 is over alert high value "85.00", message "TEMP\_HIGH" is sent to user.

888888#SMSSET13:1,10,TEMP\_HIGH#

Alarm Phone receives message: STA:000000:TM:2009/12/08/16:10;A13:85.00,TEMP\_HIGH

- A) When X: 0 and alarm is triggered:
	- Live Data will be uploaded to Server via GPRS
	- Live Data will be sent to Control Centre via SMS
	- Live Data will be sent to Alarm Phone via SMS
- B) When X: 1 and alarm is triggered:
	- Live Data will be uploaded to Server via GPRS
	- Live Data will be sent to Control Centre via SMS
	- Alarm Text will be sent to Alarm Phone via SMS
- 2) Read the Alarm Text from GS828H

Command: 888888#SMS:YY#

This is to retrieve the alarm text configured by above command for verification only.

## **24. Capturing, Logging & Upload**

The section is to explain in detail the relationship among intervals of data capturing, logging and upload.

#### 1. Data Capturing

• GS828H captures data from sensors every 2 seconds.

#### 2. Data Logging

- GS828H logs the captured data into its internal memory in interval of 5/15/30/60 minutes options.
- Logging interval is user programmable.
- Every logging interval, one record of data will be stored in internal memory for upload.

#### 3. Data Upload

- GS828H uploads the logged data records in interval from 5 second upto once a day.
- Upload interval is user programmable.
- When upload interval is larger than logging interval, there will be more than one record. Data will be uploaded in packet containing more than one data record.

For example:

Logging Interval = 5 minutes Upload Interval = 15 minutes

At 8:00 am, GS828H will upload three data records logged at 7:50, 7:55, and 8:00 am in one packet. At 8:15 am, GS828H will upload three data records logged at 8:05, 8:10, and 8:15 am in one packet.

• When upload interval is smaller than logging interval, real time data record will be uploaded. For example:

Logging Interval = 5 minutes Upload Interval = 2 minutes At 8:00 am, GS828H will upload one data record captured at 8:00 am. At 8:02 am, GS828H will upload one data record captured at 8:02 am.

• However, data record at 8:02 am will not be logged (saved) in internal memory. But only data captured at 8:00 and 8:15 am will be logged (saved) in internal memory.

## 4. Real Time Data Upload

- When GS828H receives 999999#STATUS# command, it will capture the instant data and upload it. That means it will upload the real time data upon this command.
- However, this data record will not be logged (saved) in internal memory.

#### **25. RS485 Port**

- This port is ready for connecting to meters, transducers or other measuring devices via RS485 port.
- Operation will not be available in Sleep Mode for GS828L.

#### ModBus Protocol

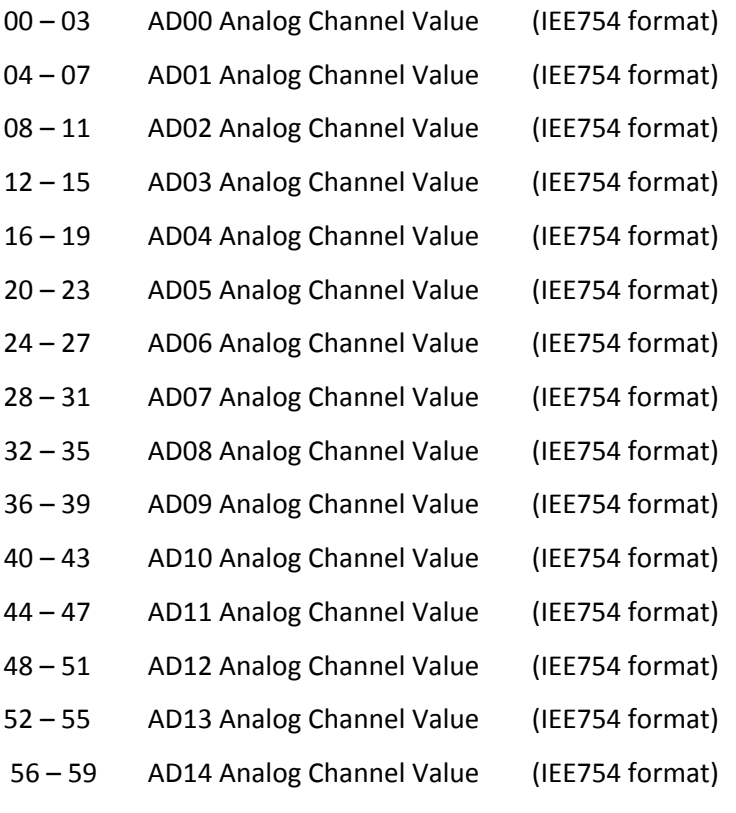

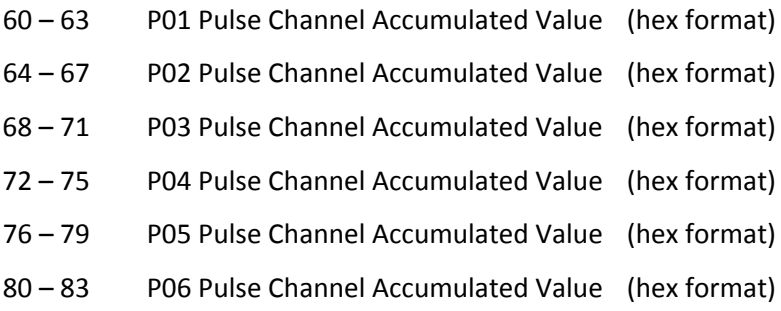

84 Power AC Loss (AC: OXFF, Loss: OX00)

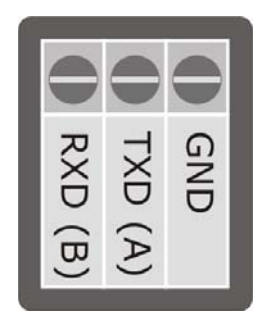

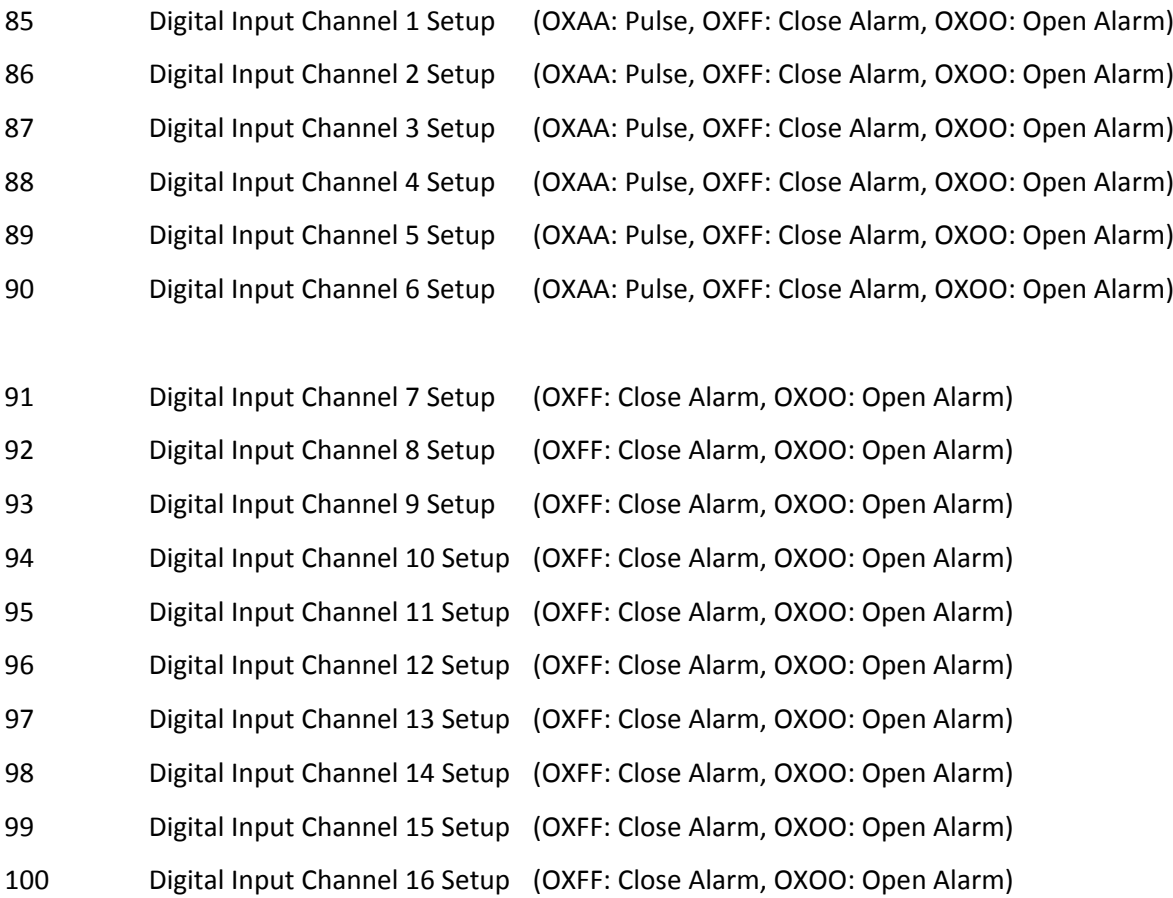

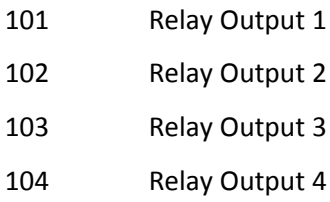

## Examples:

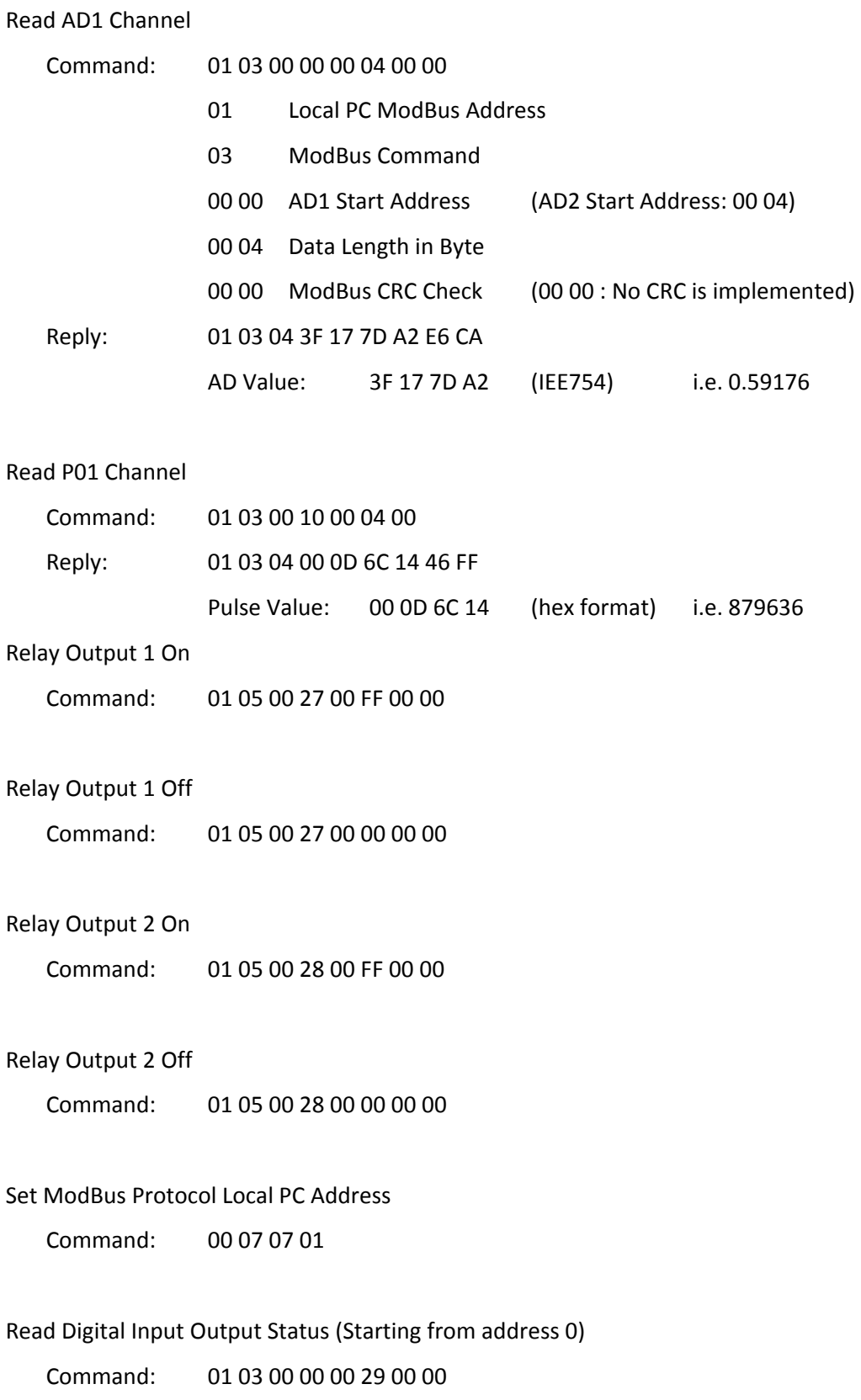

#### **26. UPD Testing Software**

Free bundled testing software "UDP Tool" is used to test the GPRS connection and device.

#### **Schematics**

Check the IP address of the PC and Router

Configure the Data Logger [Server IP] parameter as Router WAN IP

Configure the same port in UDP Tool and Data Logger

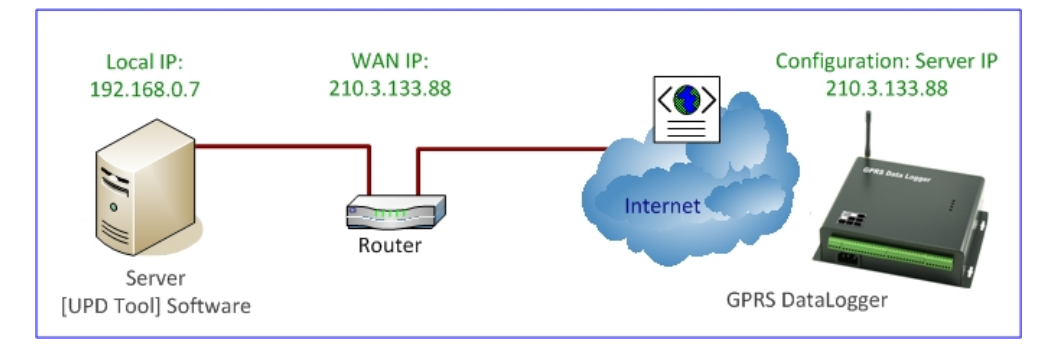

#### Router Setup

When router is installed between the PC and Internet, please open the ports for UDP and TCP.

#### Firewall Setup

On exceptions tab of Windows Firewall, click "UPD" program as exception or disable the firewall. Open the ports defined by UDP Tool in the firewall setting.

#### Software Setup

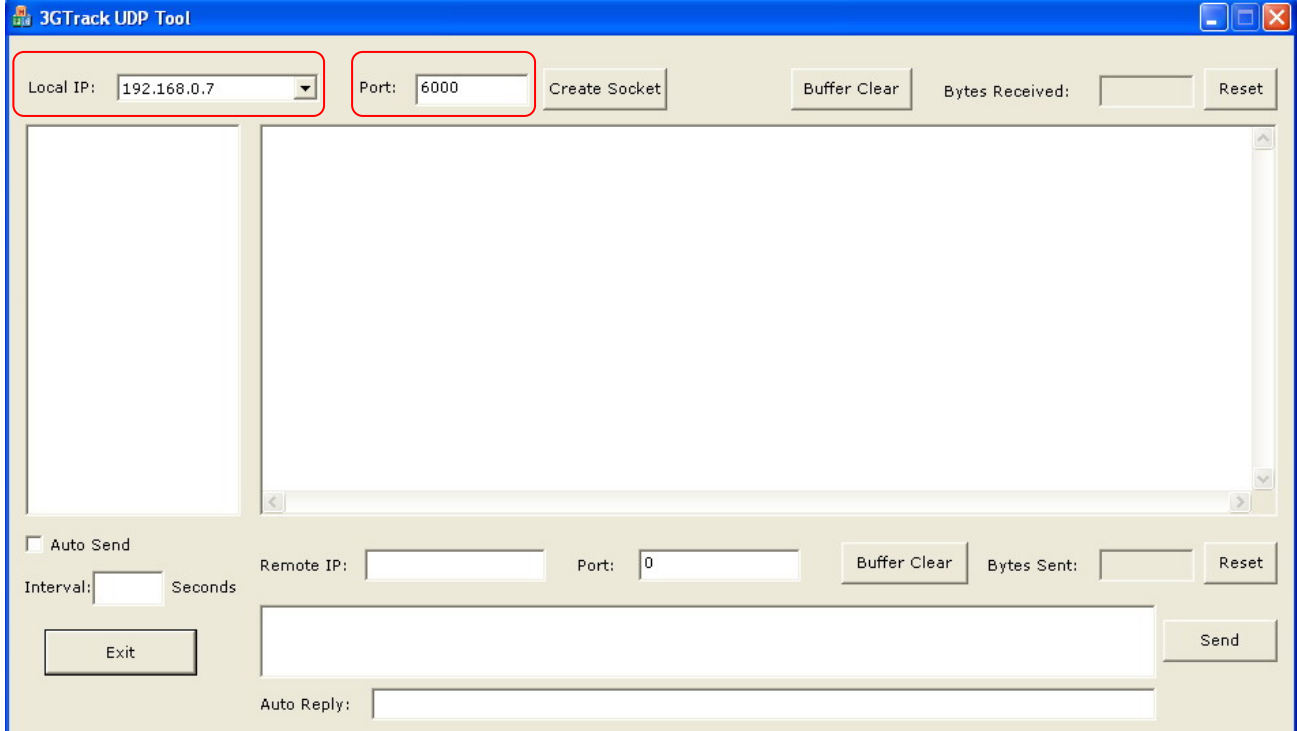

#### Live Data Upload

Click [Create Socket] to start receiving data from Data Logger

Make sure that the acknowledge message "@888" must be added as auto reply in UDP protocol

Data will be uploaded from Data Logger to the Server in logging interval

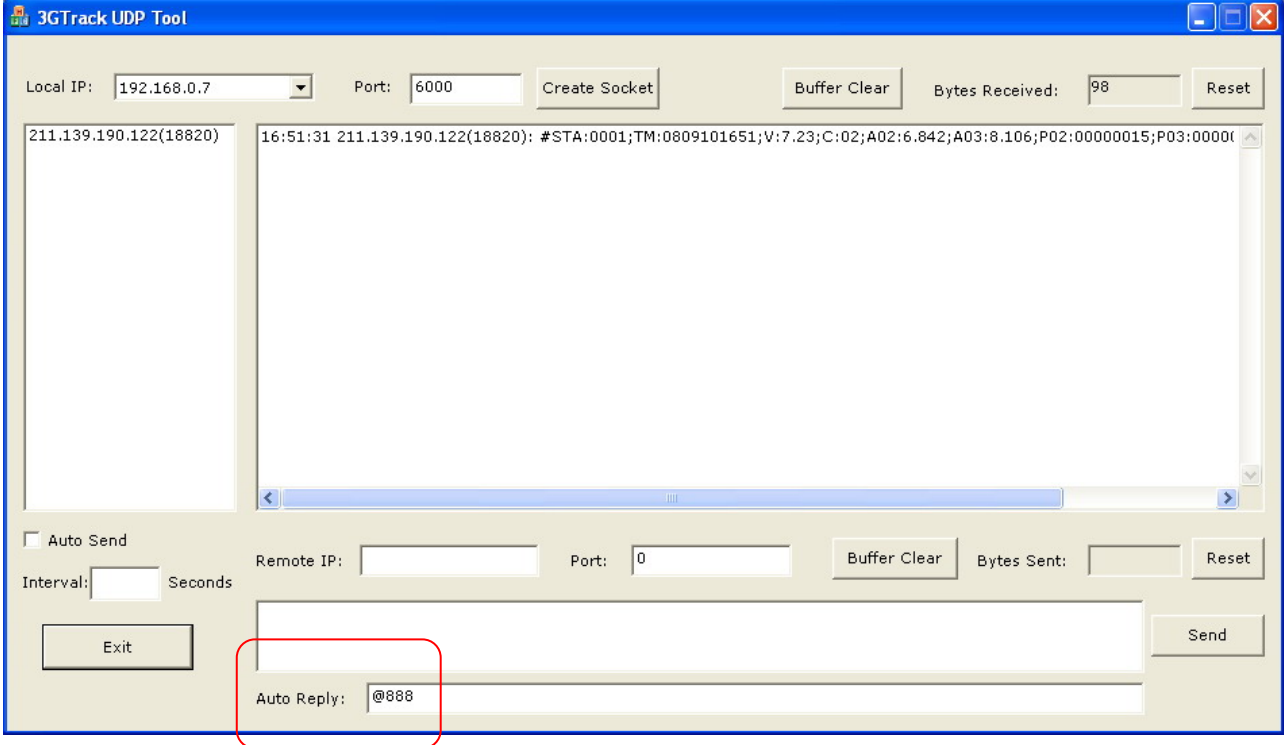

#### Historical Data Upload

#### Enter the command "@888999999#REDEEM080910120003#" in auto reply

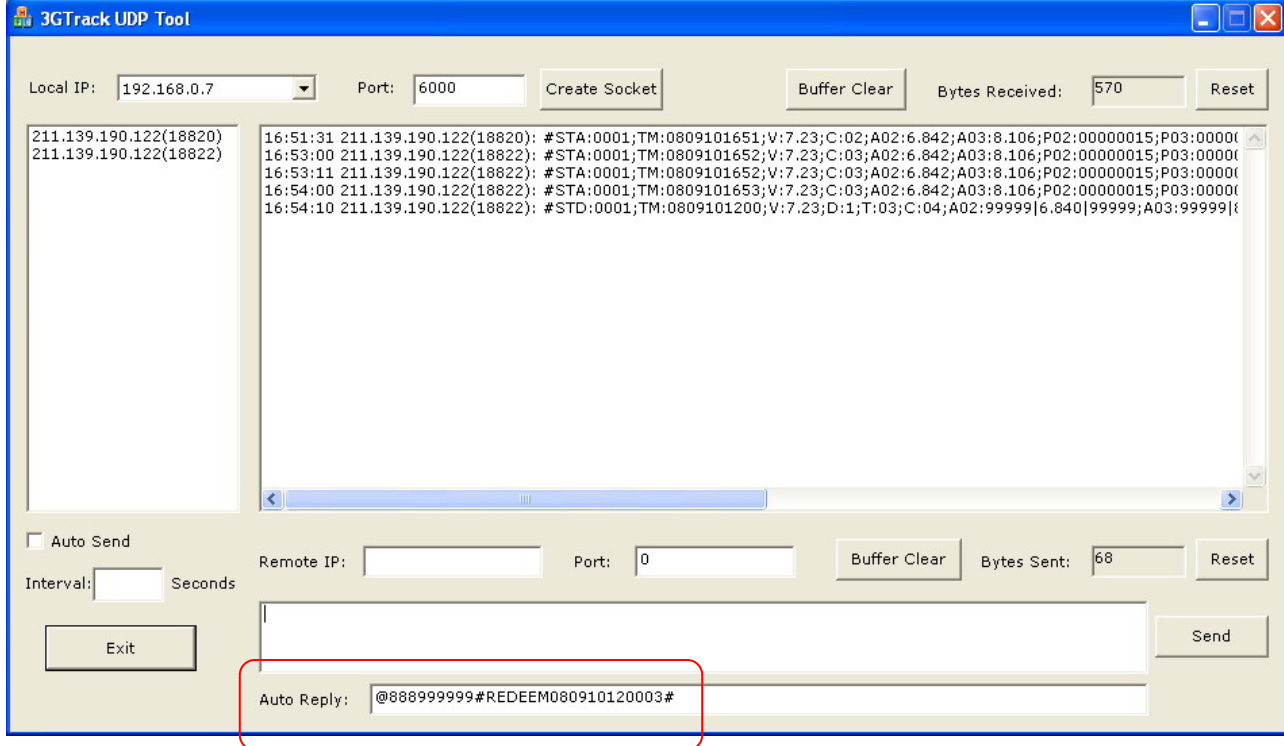

#### Historical Data is in packet format:

#STB:0001;TM:0705241115;V:8.65; T:04;C:01;A01:0.001|0.001|0.001|0.002; A02:0.001|0.001|0.001|0.002;A03:0.001|0.001|0.001|0.002;A04:0.001|0.001|0.001|0.002|; P01:00000000|00000000|00000000|00000000;P02:00000000|00000000|00000000|00000000; P03:00000000|00000000|00000000|00000000;P04:00000000|00000000|00000000|00000000; K:3333001|3333001|3333001|3333001;#

#### Resume Live Data Upload

Remember enter "@888" in auto reply

#### It will stop the historical data upload, and resume live data upload

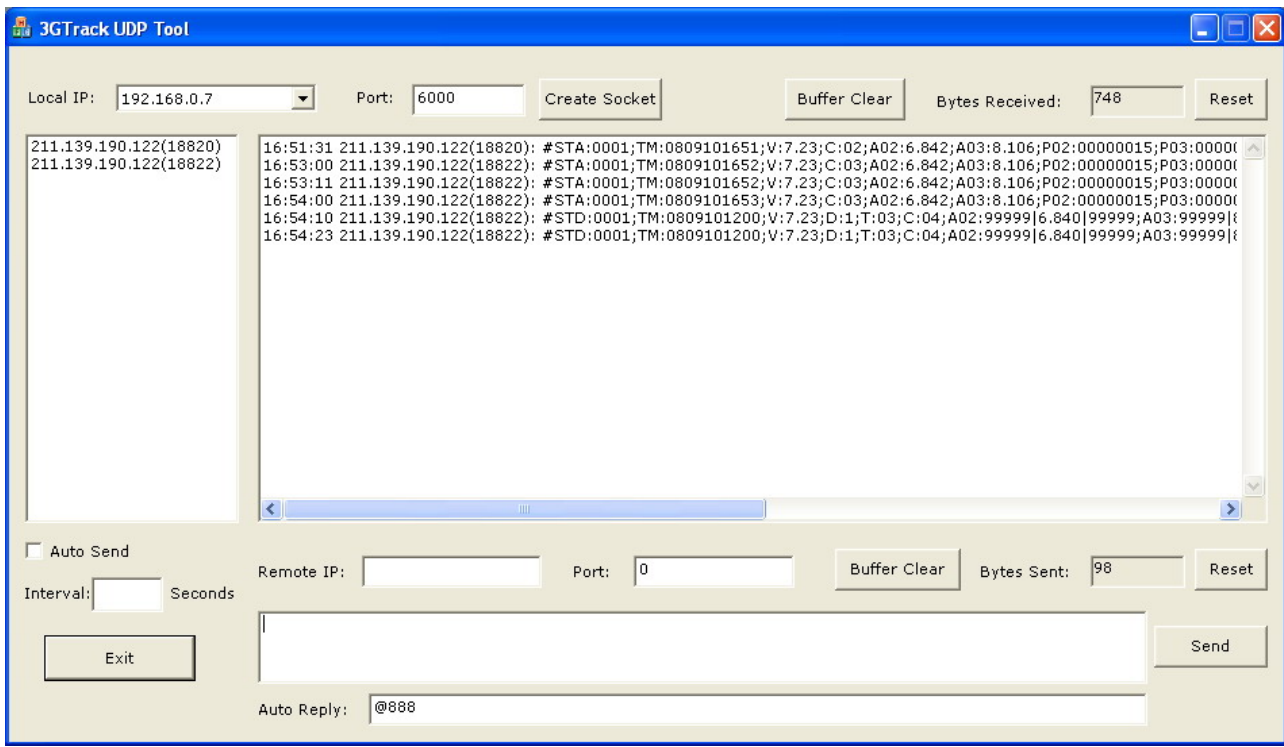

#### **27. TCP and UDP Operation**

#### 27.1 Data Format: TCP

This is a type of handshake data transmission with auto data recovery to ensure accuracy. When the network signal coverage is weak, data transmission bandwidth will be huge.

#### 27.2 Data Format: UDP

This is a type of data upload without checking the data accuracy. Data transmission bandwidth can be expected or preset in advance.

In UPD format, packet data is considered as a secure way of data transmission to ensure the receipt of data in control centre.

GS828 sends out the data packet to control centre (CTR IP). CTR IP replies with "@888" message once it receives the data. GS828 will try to resend the data packet if reply message "@888" is not received.

#### 27.3 Packet Data

Control Centre sends data to GS828

This is the communication protocol maintaining the connection between Control Centre and GS828. During the GPRS Internet connection, GS828 will automatically be assigned a Port Number and IP address by the ISP provider. When the Internet connection is idle for a certain period, the port number and IP address will be released. If CTR IP tries to send data to GS828 at that moment, GS828 will not be able to receive the data because the last port number and IP address cannot be located.

#### 27.4 Secure Data Send/Receive (GS828H only)

When GS828 sends data to Control Centre, CTR IP will reply the confirmation message "@888" once the data is received by CTR IP. Otherwise, GS828 will try to resend the data packet or proceed the appropriate procedure.

#### 27.5 Control Centre Check (GS828H only)

This can be used to check whether the software of Control Centre is running, or the CTR IP is on line.

GPRS Data Logger GS828H Technical Guide GS828H Technical Guide

#### 27.6 Secure Command Send/Receive (GS828H only)

When CTR IP receives the data from GS828, it will be acknowledged with the GS828 current port number and IP address. A confirmation message "@888" will be replied to GS828. If any control is necessary, CTR IP can send the command as "@888xxxxxxx" (e.g. @888888888#SDx:y#) to GS828 at the same time. Usually, this method of sending command is secure because the port number and IP address of GS828 will remain unchanged within 70 seconds after GS828 sends out data. It is normal that the port number and IP address of GS828 will only be released when GPRS Internet connection is idle after 70 seconds.

#### 27.7 Ack. Interval (Heart Beat) (GS828H only)

Heart Beat is used to ensure the integrity of data transmission in UPD protocol. Each time when GS828 sends out the live data or packet data, the Control Centre will reply with message "@888". If GS828 does not receive this reply message within the "Heart Beat Interval", it will send out "@888" message for three times every "Heart Beat Interval" until the reply message "@888" is received from Control Centre.

After failed in three times of heart beat check, GS828 will proceed to "Redial" stage.

By default, heart beat interval is set to 128 seconds but user configurable. Once the reply message is received from Control Centre, the "Heart Beat" counter will reset to zero and restarts again. Logically, "Heart Beat Interval" should be larger than "Upload Interval" in order to avoid repeated heart beat check and waste the GPRS air time.

#### 27.8 Redial Interval (GS828H only)

When heart beat check fails three times continuously, GS828H will try to reconnect to the Internet, register a new port number & IP address, and send data after redial interval.

Usually, "Redial Interval" should be twice larger than "Upload Interval".

## **28. Safety a and Regulat ory Notice**

All applicable regulatory compliance statements, product certification markings, and safety and electromagnetic compatibility (EMC) standards and regulations the Data Logger is compliant with.

## **European Union Declaration of Conformity**

#### Statement

We, 3gtrack.com declare under our sole responsibility that the product GS828 GPRS Data Logger is in conformity with all applicable essential requirements necessary for CE marking, following the provisions of the European Council Directives 2004/108/EC (EMC Directive) and 2006/95/EC (Low Voltage Directive).

# $\epsilon$

The product is properly CE marked demonstrating this conformity and is for distribution within all member states of the EU with no restrictions.

This product follows the provisions of the European Directives 2004/108/EC and 2006/95/EC.

#### **Customer Support Links**

View or download product support information from 3gtrack website:

http://www.3gtrack.com

or email co ntact at: support@3 3gtrack.com GPRS Data Logger GS828H Technical Guide

#### **29. Manufacturer's Disclaimer Statement**

The information in this document is subject to change without notice and does not represent a commitment on the part of the vendor. No warranty or representation, either expressed or implied, is made with respect to the quality, accuracy or fitness for any particular purpose of this document. The manufacturer reserves the right to make changes to the content of this document and/or the products associated with it any time without obligation to notify any person or organization of such changes. In no event will the manufacturer be liable for direct, indirect, special, incidental or consequential damages arising out of the use or inability to use this product or documentation, even if advised of the possibility of such damages. This document contains materials protected by copyright. All rights are reserved. No part of this manual may be reproduced or transmitted in any form, by any means or for any purpose without expressed written consent of its authors. Product names appearing in this document are mentioned of identification purposes only. All trademarks, product names or brand names preparing in this document are registered property of their respective owners.